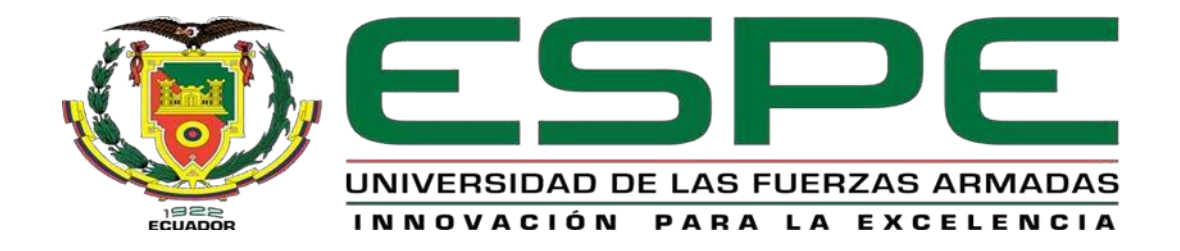

# <span id="page-0-0"></span>**Implementación de un radio enlace para el sistema de seguridad a través de cámaras, sensores y alarma, monitorizado y controlado telemétricamente, utilizando herramientas de software libre para El Barrio Ashpacruz**

Quimbita Campoverde, Evelin Tatiana

Departamento de Eléctrica, Electrónica y

**Telecomunicaciones** 

Carrera de Tecnología Superior en Redes y

**Telecomunicaciones** 

Trabajo de integración curricular, previo a la obtención

del título de Tecnóloga Superior en Redes y

Telecomunicaciones

Ing. Andaluz Espinosa, Diego Fernando Mgtr

23 de agosto de 2023

Latacunga

<span id="page-1-0"></span>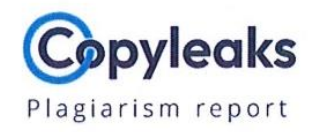

# **TRABAJO DE INTEGRACION CURRICUL...**

#### **Scan details**

Scan time: August 23th, 2023 at 16:0 UTC **Total Pages:** 

Morde

Total Words:<br>10769

# **Plagiarism Detection**

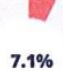

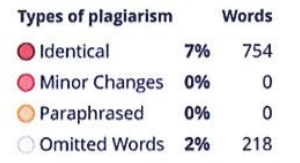

44

# **Al Content Detection**

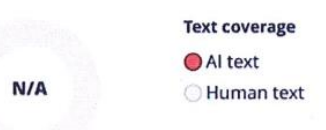

DECO AMORIA

Ing. Andaluz Espinosa, Diego Fernando Mgtr

Director

<span id="page-2-0"></span>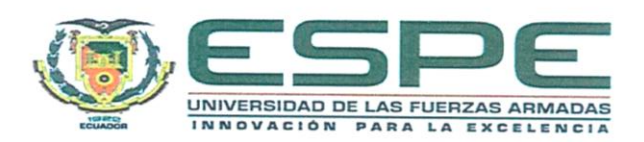

# Departamento de Eléctrica, Electrónica y Telecomunicaciones

Carrera de Tecnología Superior en Redes y Telecomunicaciones

# Certificación

Certifico que el trabajo de integración curricular: "Implementación de un radio enlace para el sistema de seguridad a través de cámaras, sensores y alarma, monitorizado y controlado telemétricamente, utilizando herramientas de software libre para el barrio ashpacruz" fue realizado por la Srta. Quimbita Campoverde, Evelin Tatiana, el mismo que cumple con los requisitos legales, teóricos, científicos, técnicos y metodológicos establecidos por la Universidad de las Fuerzas Armadas ESPE, además fue revisado y analizada en su totalidad por la herramienta de prevención y/o verificación de similitud de contenidos; razón por la cual me permito acreditar y autorizar para que se lo sustente públicamente.

Latacunga, 23 de agosto del 2023

Firma:

 $8500$ N12090

Ing. Andaluz Espinosa, Diego Fernando Matr C. C. 0502166135

<span id="page-3-0"></span>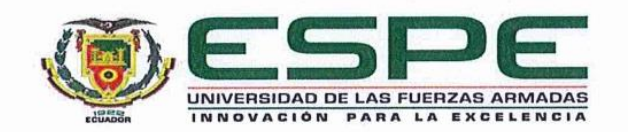

#### Departamento de Eléctrica, Electrónica y Telecomunicaciones

#### Carrera de Tecnología Superior en Redes y Telecomunicaciones

#### Responsabilidad de Autoría

Yo, Quimbita Campoverde, Evelin Tatiana con cédula de ciudadanía n°1755698436, declaro que el contenido, ideas y criterios del trabajo de integración curricular: "Implementación de un radio enlace para el sistema de seguridad a través de cámaras, sensores y alarma, monitorizado y controlado telemétricamente, utilizando herramientas de software libre para el Barrio Ashpacruz" es de mi autoría y responsabilidad, cumpliendo con los requisitos legales, teóricos, científicos, técnicos, y metodológicos establecidos por la Universidad de las Fuerzas Armadas ESPE, respetando los derechos intelectuales de terceros y referenciando las citas bibliográficas.

Latacunga 23 de agosto de 2023

Firma

Quimbita Campoverde, Evelin Tatiana C.C.: 1755698436

<span id="page-4-0"></span>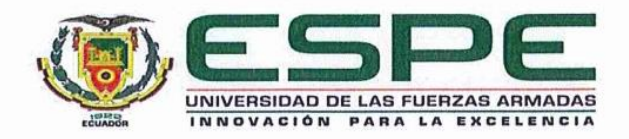

# Departamento de Eléctrica, Electrónica y Telecomunicaciones

Carrera de Tecnología Superior en Redes y Telecomunicaciones

# Autorización de Publicación

Yo/ nosotros Quimbita Campoverde, Evelin Tatiana, con cédula de ciudadanía n°1755698436, autorizo a la Universidad de las Fuerzas Armadas ESPE publicar el trabajo de integración curricular: "Implementación de un radio enlace para el sistema de seguridad a través de cámaras, sensores y alarma, monitorizado y controlado telemétricamente, utilizando herramientas de software libre para el Barrio Ashpacruz" en el Repositorio Institucional, cuyo contenido, ideas y criterios son de mi/nuestra responsabilidad.

Latacunga 23 de agosto de 2023

Firma

Quimbita Campoverde, Evelin Tatiana C.C.: 1755698436

### **Dedicatoria**

<span id="page-5-0"></span>El presente proyecto lo dedico principalmente a mis padres por el gran esfuerzo y apoyo que me han brindado durante mi trayecto universitario, así mismo por su comprensión en los momentos difíciles que me supieron guiar, por tal motivo estoy orgullosa de tener unos padres trabajadores y humildes que me enseñaron a valorar el esfuerzo que ellos hacen.

A mis hermanas quien también que son parte fundamental de mi vida, brindándome su apoyo y siempre acompañándome en cada uno de mis logros.

Y no puedo pasar por alto a mi abuelita ya que también ha sabido guiarme y estar conmigo en los buenos y malos momentos que ha pasado en mi vida.

 **Evelin Tatiana Quimbita Campoverde**

# **Agradecimiento**

<span id="page-6-0"></span>Un agradecimiento especial en primer lugar a Dios por la salud y conocimiento que me servirá para cumplir mis metas, a mis padres por saberme guiar en la vida con virtud de humildad y sencillez para así poder llegar a formarme en la vida

Agradecer a mis maestros de la Carrera Superior en Redes y Telecomunicaciones que formaron parte de este proceso académico en especial al Ing. Diego Andaluz quien me apoyo en las investigaciones de este gran proyecto que será entregado al barrio Ashpacruz.

Al Lic. Luis Anibal Quimbita (Gerente de Siscom) por abrirme las puertas de la empresa donde gane experiencia laboral.

Me faltaría palabras para agradecer, pero no puedo dejar pasar por alto al grupo de técnicos de la empresa Siscom S.A.I (proveedor de Internet), ya que son quienes me guiaron y enseñaron el significado de las telecomunicaciones.

**Evelin Tatiana Quimbita Campoverde**

# <span id="page-7-0"></span>ÍNDICE DE CONTENIDO

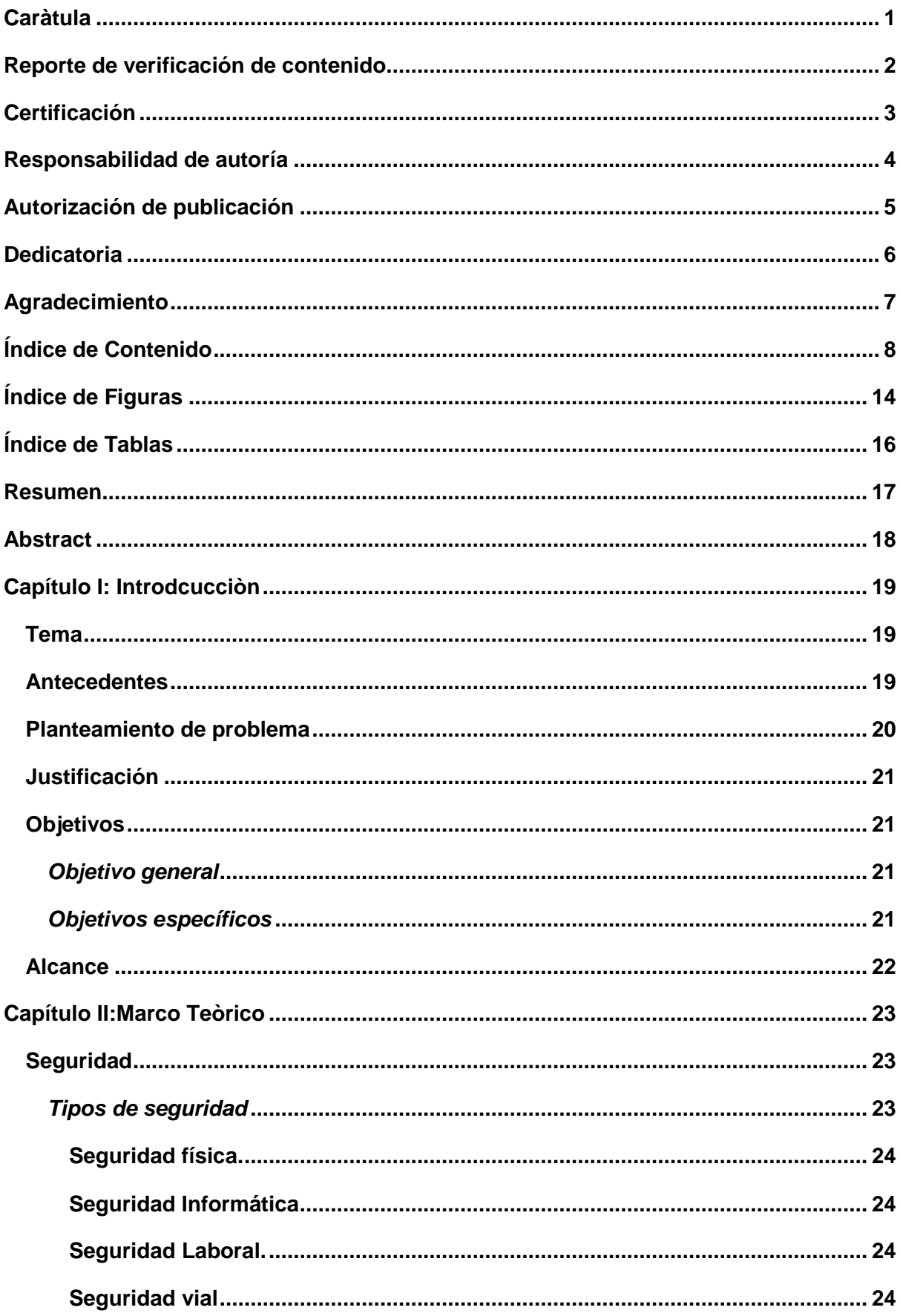

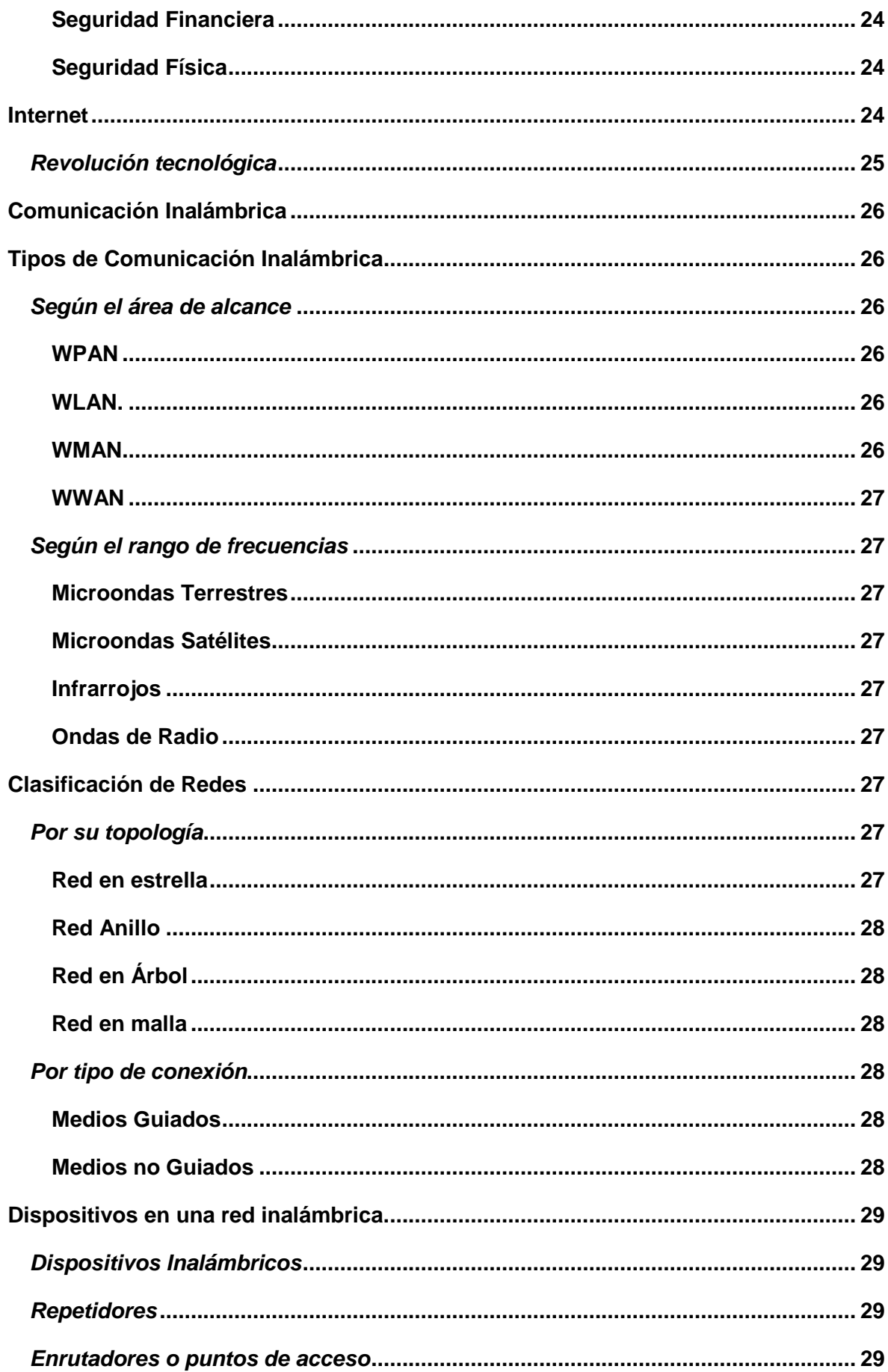

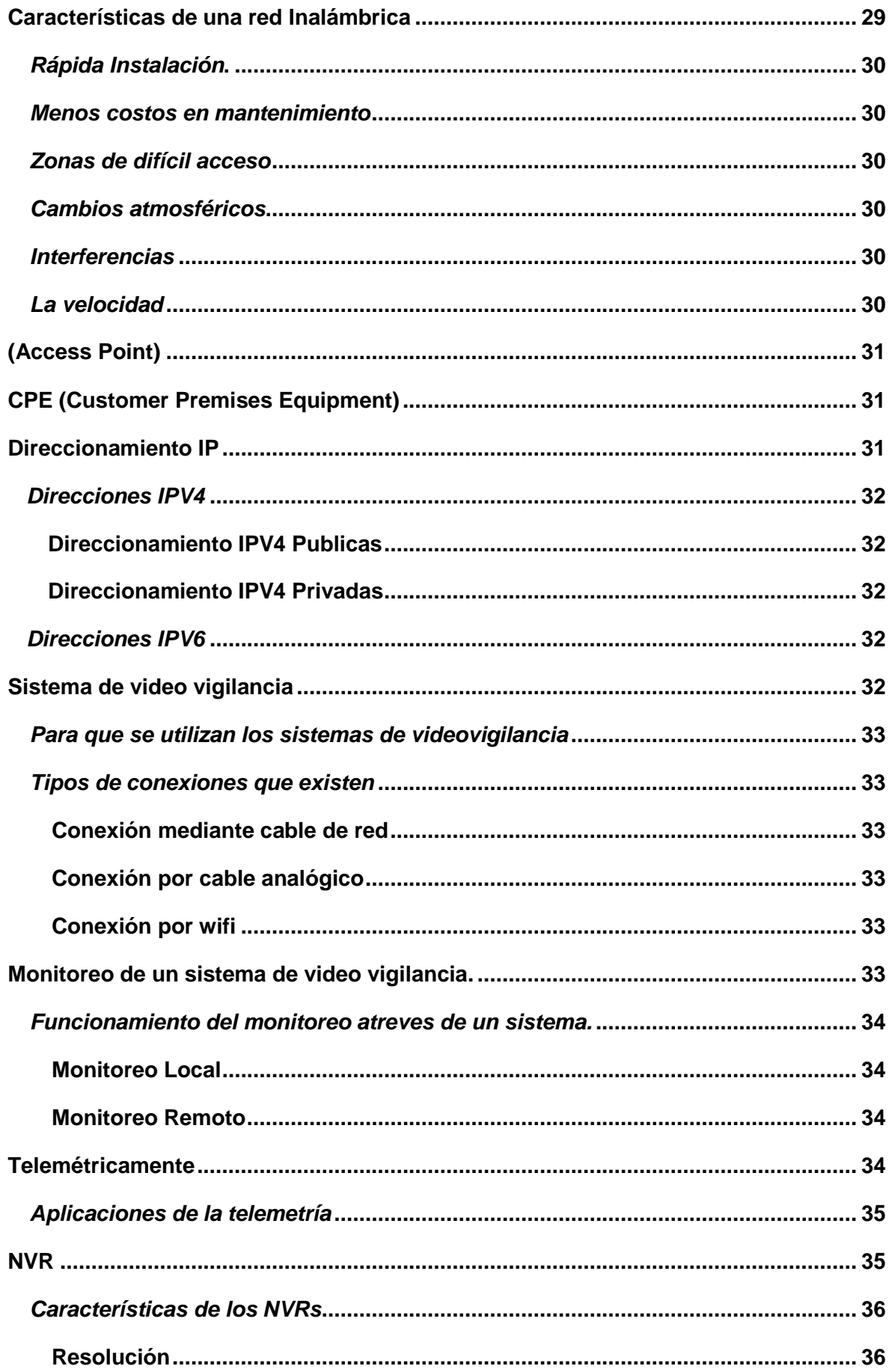

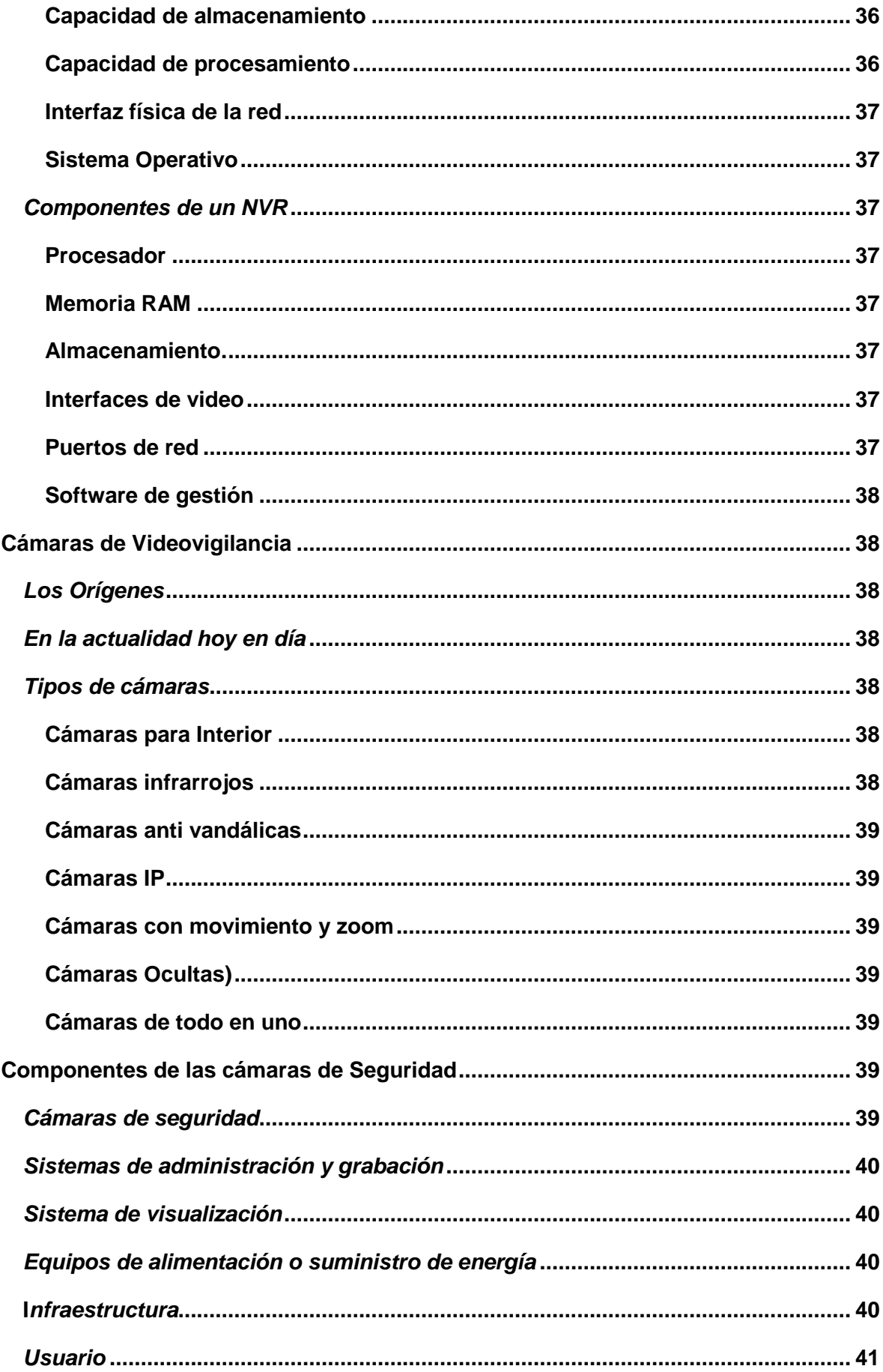

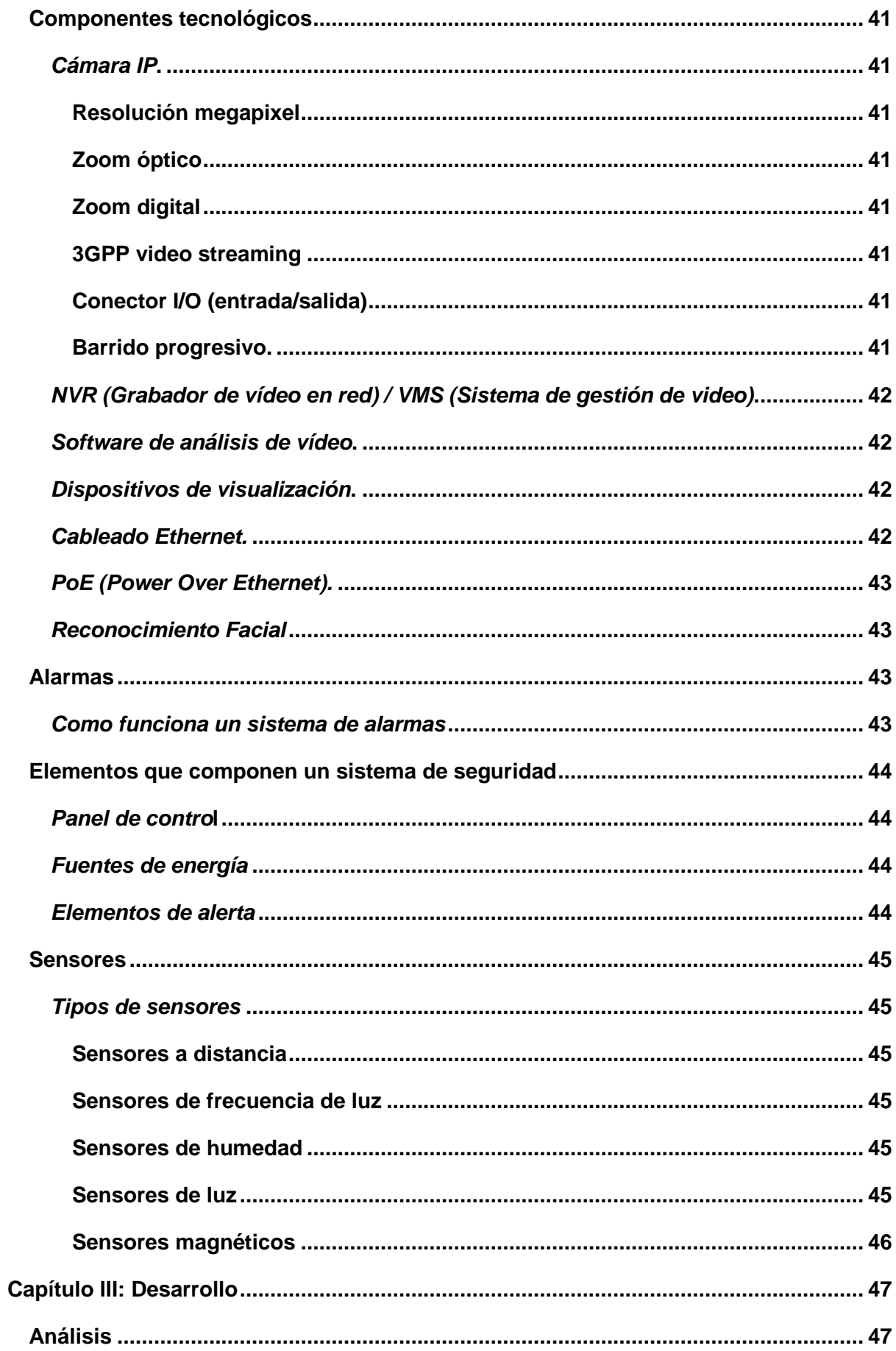

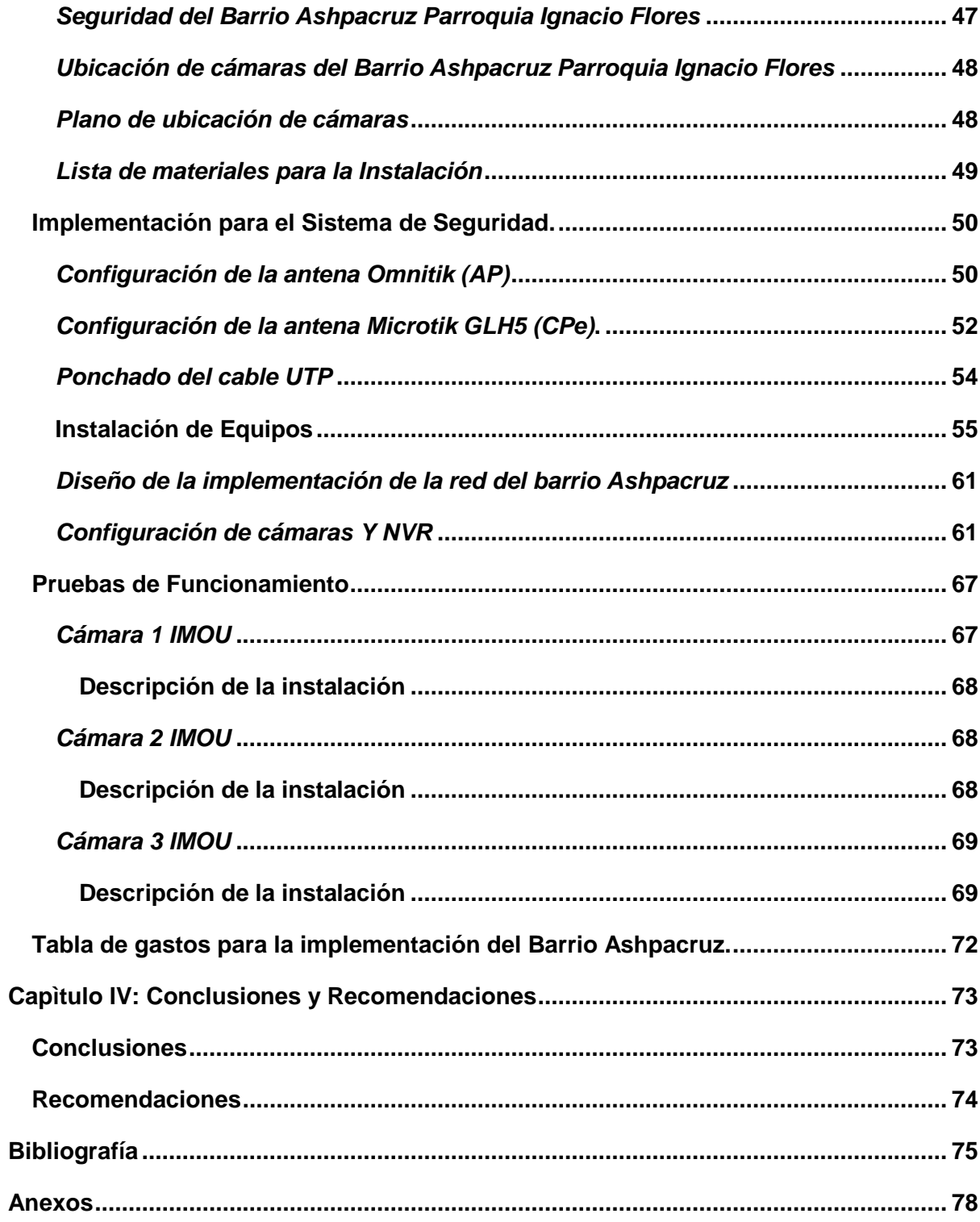

# <span id="page-13-0"></span>**ÍNDICE DE FIGURAS**

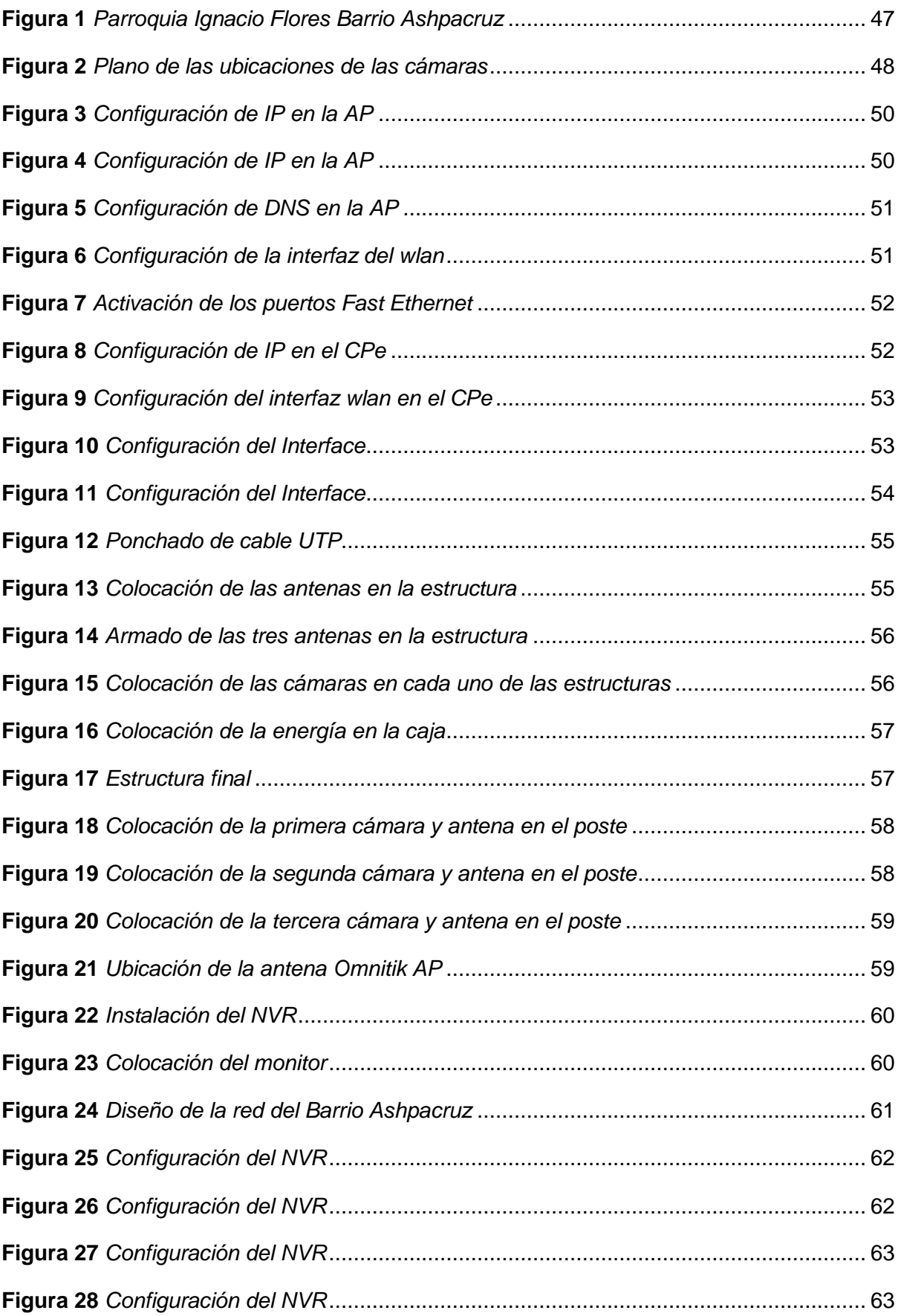

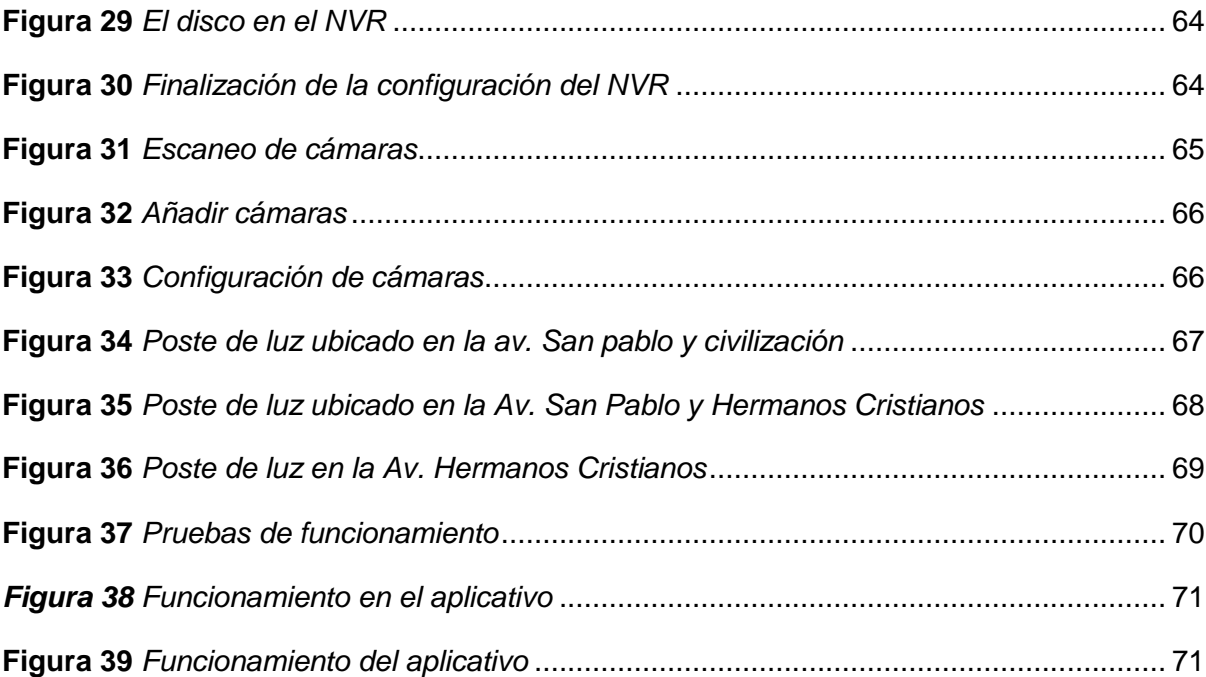

# <span id="page-15-0"></span>ÍNDICE DE TABLAS

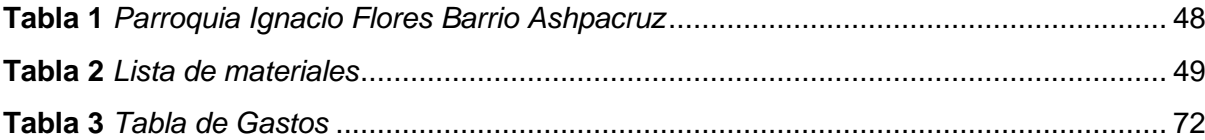

#### **Resumen**

<span id="page-16-0"></span>Este presente proyecto se enfoca en la implementación de un sistema de video vigilancia mediante las cámaras IP, alarmas y sensores que se encuentran ubicados en puntos estratégicos donde existe mayor vulnerabilidad ante actos vandálicos presentes en el barrio de Ashpacruz. Lo moradores del barrio son los más afectados ante esta inseguridad, ya que a diario sienten la inseguridad del sector tanto como en sus actividades como en las festividades. En la actualidad el barrio ha propuesto varias opciones para combatir ante la inseguridad, como la instalación de cámaras controlado mediante el monitoreo constante durante todo el día mediante un software libre, esto beneficia al barrio ya que es mucho más eficiente controlar de esta manera. Por tal razón es importante implementar este tipo de sistema de seguridad ya que se encuentra en focalizada en el bienestar de cada uno de los moradores. El propósito de este proyecto es garantizar la seguridad del barrio tanto moradores como bienes materiales, para que así puedan estar preparados ante la delincuencia. Para poder lograr este objetivo los moradores del barrio deben estar organizados y colaborativos para que así las personas que son dueños de lo ajeno vean que cuentan con un barrio seguro y organizativo. En resumen, este proyecto busca implementar cámaras de video vigilancia monitorizado las 24 horas del día, para que así pueda reducirse el nivel de inseguridad presente en el barrio de Ahspacruz.

*Palabras claves*: Puntos Estratégicos, Vulnerabilidad, Sistemas de seguridad, Software Libre, Monitoreo Constante

#### **Abstract**

<span id="page-17-0"></span>This present project focuses on the implementation of a video surveillance system through IP cameras, alarms and sensors that are located at strategic points where there is greater vulnerability to acts of vandalism present in the Ashpacruz neighborhood. The residents of the neighborhood are the most affected by this insecurity, since on a daily basis they feel the insecurity of the sector both in their activities and in the festivities. Currently, the neighborhood has proposed several options to combat insecurity, such as the installation of cameras controlled by constant monitoring throughout the day using free software, this benefits the neighborhood since it is much more efficient to control in this way. For this reason, it is important to implement this type of security system since it is focused on the well-being of each of the residents. The purpose of this project is to guarantee the safety of the neighborhood, both residents and material goods, so that they can be prepared against crime. In order to achieve this objective, the residents of the neighborhood must be organized and collaborative so that the people who own what belongs to others see that they have a safe and organized neighborhood. In summary, this project seeks to implement video surveillance cameras monitored 24 hours a day, so that the level of insecurity present in the Ahspacruz neighborhood can be reduced.

*Keyword:* Strategic Points, Vulnerability, Security Systems, Free Software, Constant Monitoring.

# **Capítulo I Introducción**

#### <span id="page-18-1"></span><span id="page-18-0"></span>**Tema**

IMPLEMENTACIÓN DE UN RADIO ENLACE PARA EL SISTEMA DE SEGURIDAD A TRAVÉS DE CÁMARAS, SENSORES Y ALARMA, MONITORIZADO Y CONTROLADO TELEMETRICAMENTE, UTILIZANDO HERRAMIENTAS DE SOFTWARE LIBRE PARA EL BARRIO ASHPACRUZ

# <span id="page-18-2"></span>**Antecedentes**

La comunicación que se da por radio enlace a largas distancias es una solución factible para las zonas de difícil acceso, hay distintas zonas de la ciudad donde no existe conexión por tal motivo hay algunos operadores eligen este tipo sistema de comunicación inalámbrica para así llegar a personas y/o comunidades que lo necesiten.

En la actualidad, son una de las mejores opciones para múltiples proyectos, incluida la monitorización de entornos remotos y videovigilancia, ya que ofrecen un gran ancho de banda y permiten transmitir elevados volúmenes de datos, con costos de inversión más reducidos, presentan enorme flexibilidad, y su instalación, despliegue y mantenimiento son más rápidos y sencillos. (Cartronic Group, 2020)

El sistema de video vigilancia mediante un software libre es una de las seguridades más utilizadas en la actualidad tanto en domicilios como para el barrio, ya que esto permite la grabación, el almacenamiento y el monitoreo remoto y esto se lo realiza mediante una comunicación de radio enlace o por medio de una conexión de fibra óptica.

#### <span id="page-19-0"></span>**Planteamiento de problema**

En el Barrio Ashpacruz no dispone de sistema de videovigilancia, por tal motivo, la importancia de buscar nuevas estrategias para fortalecer la seguridad del sector en puntos estratégicos.

Las cámaras de seguridad comenzaron a emplearse como elementos de seguridad en las operaciones militares el ejército alemán, en el año 1942, fue el primero en usarlas de la mano de siemens los primeros sistemas estaban compuestos solamente por cámaras en blanco y negro que estaban conectadas a monitores,através de ellos se observaban los ensayos de los misiles V2. (Ferrer, 2023)

La falta de seguimiento de la seguridad del sector, lo hace vulnerable a distintas actividades ilícitas o que sea perjudicial para el barrio, por lo cual es de prioridad para las instalaciones e implementar un sistema de seguridad en el que se considera que una de las mejores opciones es la implementación de cámaras de videovigilancia con sensores mediante el monitoreo con una comunicación de un radio enlace.

Al no implementar un sistema de seguridad como los son las cámaras de videovigilancia, sensores y alarmas, los moradores del barrio pueden ser vulnerables ante personas maliciosas, también el sector puede verse afectado por acciones indebidas, o sustracción de objetos siendo una gran pérdida económica para los moradores del barrio.

# <span id="page-20-0"></span>**Justificación**

El presente proyecto tiene como finalidad la implementación de un sistema de videovigilancia con sensores conjuntamente con un radio enlace, permitirá el monitoreo del sector mediante el software libre, focalizado para brindar seguridad a los hogares, negocios, moradores y materiales de importancia para el barrio, mediante la instalación de cámaras de video con sensores, un NVR y una pantalla de monitoreo con un software libre.

Como resultado ante este proyecto de implementación, las autoridades del sector se verán beneficiados, así como también los hogares y negocios aledaños al barrio, adicional también podrán tener mayor seguridad que les permitirá estar en confianza en sus jornadas diarias y así poder evitar actos vandálicos que se vean afectados al barrio.

# <span id="page-20-1"></span>**Objetivos**

### <span id="page-20-2"></span>*Objetivo general*

Implementar un sistema de seguridad atreves de cámaras IP, sensores y alarmas en base monitorización, para la protección de los moradores del Barrio Ashpacruz

### <span id="page-20-3"></span>*Objetivos específicos*

- Identificar a cada uno de los equipos tanto en hardware como en software que intervienen en la seguridad del Barrio.
- Implementar un sistema de videovigilancia contribuyendo a la mejoría de la seguridad del Barrio Ashpacruz.
- Realizar la instalación de manera cuidadosa de los componentes necesarios del sistema de video vigilancia para el funcionamiento en beneficio de Barrio Ashpacruz.

# <span id="page-21-0"></span>**Alcance**

El presente proyecto tiene como finalidad realizar la implementación de un radio enlace para un sistema de seguridad, las mismas que se dará protección en un área de 30m a la redonda al Barrio Ashpacruz, ubicado en la Provincia de Cotopaxi, Cantón Latacunga, Parroquia Ignacio Flores, a través de 3 cámaras de videovigilancia con sensores y alarmas que serán ubicados en puntos estratégicos, como son las calles principales y la plazoleta del sector.

Los hogares, negocios y materiales de gran importancia para el barrio podrán ser vigilados mediante la instalación de un sistema de seguridad con un software libre en diferentes secciones que son vulnerables ante actos ilícitos y vandálicos.

Los pobladores del barrio se beneficiarán de este proyecto para que así puedan estar más seguros y llevar a cabo sus vidas diarias con mayor tranquilidad.

La seguridad del sector se llevará a cabo gracias a la implementación de este proyecto, esto será posible al beneficio de la tecnología que va avanzado a pasos agigantados.

# **Capítulo II Marco Teórico**

# <span id="page-22-1"></span><span id="page-22-0"></span>**Seguridad**

El concepto de seguridad es un término que abarca diferentes aspectos, al momento que se habla de este aspecto es sumamente importante ya que hace referencia a la protección y prevención de riesgos que pueden verse afectadas en diferentes situaciones que sean expuestos.

La seguridad se considera una condición humana fundamental, que se comprende como el no hallarse bajo riesgo inminente de persecución, enfermedad o muerte se halla entre las necesidades de déficit de la base de la [Pirámide de Maslow,](https://concepto.de/piramide-de-maslow/) y según las teorías de Malinowski, es una de las siete [necesidades básicas](https://concepto.de/necesidades-basicas/) del [ser humano](https://concepto.de/ser-humano/) (Etecé, 2020)

La inseguridad es una gran preocupación a nivel mundial, en la que día a día buscan nuevas soluciones para corregir esta problemática, con base a la tecnología se ha logrado dar algunos resultados a esta problemática.

Se debe considerar en cuenta algunos puntos importantes para considerar los temas de seguridad que se muestran a continuación:

-Identificar el tipo de amenaza o riesgo.

- Analizar y plantear las posibles soluciones antes las amenazas presentes.

- Implementar las medidas de seguridad para evitar y mitigar riesgos.

- Evaluar la efectividad de las medidas de seguridad implementadas.

# <span id="page-22-2"></span>*Tipos de seguridad*

Los tipos de seguridad definen categorías de objetos en el servidor, puede colocar todos los objetos en una única categoría o puede ponerlos en categorías independientes y otorgar a los roles diferentes derechos de acceso a las distintas categorías, de forma predeterminada, todos los tipos de objeto en el servidor tienen un tipo de seguridad estándar. (IBM, 2023)

A continuación, se aprecia algunos tipos de seguridad más conocidos:

<span id="page-23-0"></span>**Seguridad física.** Esto se refiere a la protección de las personas de amenazas y riesgos tanto como para su integridad física y psicológica que se presentan en el medio físico. Para esta problemática existe varias medidas de seguridad como son la autodefensa, las cámaras de video vigilancia y alarmas instalados en el domicilio**.**

<span id="page-23-1"></span>**Seguridad Informática.** También es más conocida como ciberseguridad, se trata de proteger la información que existe en los sistemas contra accesos no autorizados, el robo de datos, el malware y otros ataques maliciosos Una solución existente se puede incluir contraseñas seguras, actualización del software, el cifrado de datos y el antivirus.

<span id="page-23-2"></span>**Seguridad Laboral.** Es la protección hacia los trabajadores y del entorno del trabajo contra riesgos que pueden causar daños o lesiones. Por tal razón se debe tener medidas de seguridad impuestas por la empresa hacia el personal.

<span id="page-23-3"></span>**Seguridad vial.** Busca prevenir riesgos como accidentes de tránsito y muertes en la carretera. Para ello incluye medidas de precaución como el cumplimiento de la ley de tránsito, el uso de cinturones de seguridad, respetar los límites de velocidad y educación vial.

<span id="page-23-4"></span>**Seguridad Financiera.** Esta se basa en la protección de recursos económicos y financieros de los clientes contra fraudes, robos o estafas. Se debe tomar medidas como cambios de contraseña, revisión de las cuentas, en ciertas áreas permitir sólo acceso a personal autorizado y uso de sistemas de pagos seguros.

<span id="page-23-5"></span>**Seguridad Física.** Esto consiste en la seguridad de bienes materiales, instalaciones o propiedades físicas contra robos, vandalismo e incendios. Por lo tanto, para evitar esto se debe implementar alarmas, cámaras de videovigilancia, control de acceso e iluminación adecuada**.**

#### <span id="page-23-6"></span>**Internet**

Internet es un conjunto descentralizado de redes interconectadas a través de un conjunto de protocolos denominado TCP/IP, la Real Academia de la Lengua (RAE) lo define como la red informática mundial, descentralizada y formada por la conexión directa entre

computadoras mediante un protocolo especial de comunicación, su nombre procede del inglés Interconnected Networks. (Arimetrics, 2021)

Adicionalmente el internet ofrece una amplia gama de servicios que permite comunicarnos con diferentes partes del mundo mediante el correo electrónico, redes sociales, juegos en línea, etc. Además, también existe una gran fuente de información ilimitada, en donde se puede acceder de forma gratuita a páginas web, repositorios, artículos y otras fuentes de contenido.

#### <span id="page-24-0"></span>*Revolución tecnológica*

La revolución tecnológica comprende un período en donde se desarrollan e introducen casi simultáneamente más de una tecnología en la sociedad, produciendo cambios profundos dentro de la vida humana, estos cambios producen una serie de revoluciones (transformaciones importantes) ya sea en materia científica, económica, y técnica, como en relación con el trabajo, y como en relación con los sistemas de dirección y organización de la producción, sin dejar de lado tampoco lo referente a la ecología y a la educación, así como lo vinculado a los sistemas de salud, de alimentación, y de comunicaciones. (Martinez, 2003)

Ha existido cambios notables dentro de la revolución del internet que pueden ver a continuación:

- Declive de los formatos físicos
- La evolución de los negocios como son las aplicaciones de la videoconferencia, método de envío de archivos,
- La introducción de la tecnología en los hogares a esto se le denomina internet de las cosas.
- El uso accesible de manera rápida a la información.

El internet ha evolucionado a pasos agigantados para poder comunicarnos

#### <span id="page-25-0"></span>**Comunicación Inalámbrica**

La comunicación inalámbrica se refiere a la transmisión de datos que va desde un transmisor hacia un receptor, sin la necesidad de ningún tipo de cable o conexión directa es decir que hay equipos aptos para este tipo de comunicación.

Los sistemas comunicativos inalámbricos se originaron en 1971, gracias al diseño de un grupo de investigadores dirigidos por un informático estadounidense Norman Abraron, de la Universidad de Hawá, este grupo de expertos desarrollaron el primer sistema de conmutación de paquetes ALOHA, a través de una red de comunicaciones por ondas de radio. (Juarez, 2022)

Estos sistemas de comunicación han sido fundamentales en la evolución tecnológica ya que ha llevado una gran accesibilidad a las vidas diarias de cada persona porque permiten la transferencia de datos, voz y video entre dispositivos habilitados que se encuentran en cada uno de los hogares.

# <span id="page-25-1"></span>**Tipos de Comunicación Inalámbrica**

#### <span id="page-25-2"></span>*Según el área de alcance*

<span id="page-25-3"></span> **WPAN.** Wireless Personal Area Network tiene una cobertura de 9m, esta comunicación se utiliza para los usuarios que estén juntos este tipo de enlace se puede observar al momento que se envía los datos como por ejemplo el bluetooth.

<span id="page-25-4"></span>**WLAN.** Wireless Local Área Network (Red Inalámbrica de Área Local) esta es un estándar de comunicación, que se basa en la tecnología WiFi pueden llegar a tener una distancia larga y pueden estar conectados varios usuarios a un mismo dispositivo un claro ejemplo de esta comunicación es el cableado estructurado o en redes WiFi.

<span id="page-25-5"></span>**WMAN.** Wireless Wide Área Network (Red Inalámbrica Amplia) es una red que tiene una gran cobertura que es capaz de llegar hasta los 20 km**.**

<span id="page-26-0"></span>**WWAN.** Wireless Wide Área Network (Red Inalámbrica Amplia) este tipo de red se puede llegar a transmitir datos a enormes distancias como ejemplo se tiene tecnología de telefonía, por microondas, radioenlaces, etc.

#### <span id="page-26-1"></span>*Según el rango de frecuencias*

Dependiendo en que parte de la transmisión que se vaya a implementar se puede distinguir de la siguiente manera

<span id="page-26-2"></span>**Microondas Terrestres.** Emplean antenas parabólicas de 3 metros de diámetro, emiten una señal de microondas para alcanzar varios kilómetros, por lo general, emplean frecuencias de entre 1 y 300 GHz**.**

<span id="page-26-3"></span>**Microondas Satélites.** Operan siguiendo el vínculo entre dos o más estaciones base, a través de la intermediación de un satélite suspendido en la atmósfera, cada satélite posee unas bandas de frecuencia específicas, pero tiene un alcance mucho mayor y una velocidad más alta. (Juarez, 2022)

<span id="page-26-4"></span>**Infrarrojos.** Emplea luz infrarroja alineada directamente a una superficie adecuada, pueden alcanzar entre 300 Ghz y 384 THz de velocidad de transmisión, no puede atravesar paredes. (Juarez, 2022)

<span id="page-26-5"></span>**Ondas de Radio.** Emplea ondas de diversas frecuencias, para emitir y recibir señales de información, se pierde a medida que el receptor se aleja físicamente del emisor. (Juarez, 2022)

# <span id="page-26-6"></span>**Clasificación de Redes**

# <span id="page-26-7"></span>*Por su topología*

<span id="page-26-8"></span>**Red en estrella.** La topología en estrella es donde los nodos están conectados a un «hub», hablamos de un dispositivo que recibe las señales de datos de todos los equipos y las transmite a través de los distintos puertos, tiene la ventaja de que cuando algún cable se rompe, sólo una computadora quedaría aislada de la red y la reparación es más fácil. (Julia S, 2020)

<span id="page-27-0"></span>**Red Anillo.** Es aquella donde un equipo está conectado a otro, y éste al siguiente, en forma de círculo o anillo, hasta volver a conectarse con el primero, cada estación tiene un transmisor y un receptor, en ocasiones, pueden venir unidas por dos cables, y se llaman de doble anillo**.** (Julia S, 2020)

<span id="page-27-1"></span>**Red en Árbol.** Es muy parecida a la red en estrella, pero no tiene un nodo central, tenemos varios hub o switch, cada uno transmitiendo datos a una red en estrella, la principal desventaja es que requiere varios hub y gran cantidad de cable, por lo que resulta más costosa, pero al no estar centralizado, se evita el problema de la interferencia de señales y una mejor jerarquía de la red. (Julia S, 2020)

<span id="page-27-2"></span>**Red en malla.** Todos los nodos están interconectados entre sí, de esta forma, los datos pueden transmitirse por múltiples vías, por lo que el riesgo de rotura de uno de los cables no amenaza al funcionamiento de la red, tampoco requiere de un hub o nodo central y se evita el riesgo de interrupciones e interferencias. (Julia S, 2020)

#### <span id="page-27-3"></span>*Por tipo de conexión*

<span id="page-27-4"></span>**Medios Guiados.** El [cable coaxial](http://es.wikipedia.org/wiki/Cable_coaxial) se utiliza para transportar señales eléctricas de alta frecuencia que posee dos conductores concéntricos, uno central, llamado vivo, encargado de llevar la información, y uno exterior, de aspecto tubular, llamado malla o blindaje, que sirve como referencia de tierra y retorno del corriente. (Tanenbaum, 2003)

El [cable de par trenzado](http://es.wikipedia.org/wiki/Cable_de_par_trenzado) es una forma de conexión en la que dos conductores eléctricos aislados son entrelazados para tener menores interferencias y aumentar la potencia y disminuir la diafonía de los cables adyacentes. (Tanenbaum, 2003)

<span id="page-27-5"></span>**Medios no Guiados.** La red por radio es aquella [red inalámbrica](https://es.wikipedia.org/wiki/Red_inal%C3%A1mbrica) que emplea la [radiofrecuencia](https://es.wikipedia.org/wiki/Radiofrecuencia) como [medio de transmisión](https://es.wikipedia.org/wiki/Medio_de_transmisi%C3%B3n) de las diversas estaciones de la red, es un tipo de red usada en distintas empresas dedicadas al soporte de redes en situaciones difíciles para el establecimiento de cableado, como es el caso de edificios antiguos no pensados para la ubicación de los diversos equipos componentes de una [red de](https://es.wikipedia.org/wiki/Red_de_computadoras)  [computadoras.](https://es.wikipedia.org/wiki/Red_de_computadoras) (Tanenbaum, 2003)

Las redes por infrarrojos permiten la comunicación entre dos nodos, usando una serie de leds infrarrojos para ello, se trata de emisores/receptores de las ondas infrarrojas entre ambos dispositivos, cada dispositivo necesita "ver" al otro para realizar la comunicación por ello es escasa su utilización a gran escala, y para ello utilizan una serie (por lo menos un par) de [ledes,](https://es.wikipedia.org/wiki/Led) esa es su principal desventaja, a diferencia de otros medios de transmisión inalámbricos. (Tanenbaum, 2003)

Una red por microondas es un tipo de [red inalámbrica](https://es.wikipedia.org/wiki/Red_inal%C3%A1mbrica) que utiliza [microondas](https://es.wikipedia.org/wiki/Microondas) como [medio de transmisión,](https://es.wikipedia.org/wiki/Medio_de_transmisi%C3%B3n) el protocolo más frecuente es el [IEEE](https://es.wikipedia.org/wiki/IEEE_802.11)  [802.11b](https://es.wikipedia.org/wiki/IEEE_802.11) y transmite a 2,4 [GHz,](https://es.wikipedia.org/wiki/Gigahercio) alcanzando velocidades de 11 [Mbps](https://es.wikipedia.org/wiki/Mbps) (Megabits por segundo), otras redes utilizan el rango de 5,4 a 5,7 GHz para el protocolo IEEE [802.11a.](https://es.wikipedia.org/wiki/802.11a) (Tanenbaum, 2003)

# <span id="page-28-0"></span>**Dispositivos en una red inalámbrica.**

En una red inalámbrica se puede encontrar dispositivos que tiene diferentes funciones que se muestra a continuación:

# <span id="page-28-1"></span>*Dispositivos Inalámbricos*

Aquí se puede apreciar equipos que se conecten de manera inalámbrica como por ejemplo un computador, Tablet, teléfono, celular, etc. Para ello el dispositivo debe contener una tarjeta de red.

# <span id="page-28-2"></span>*Repetidores*

Estos son aparatos diseñados especialmente para realizar este tipo de señal, esto podemos poner en práctica cuando la señal no abarque hasta el punto de destino.

#### <span id="page-28-3"></span>*Enrutadores o puntos de acceso*

Es más conocido como routers, son equipos en donde reciben la señal de internet para repartir a los demás dispositivos conectados a dicha red.

# <span id="page-28-4"></span>**Características de una red Inalámbrica**

Existen algunas ventajas que define las características inalámbricas que se puede ver a continuación:

#### <span id="page-29-0"></span>*Rápida Instalación.*

A parte que no se necesita cablear, es mucho más fácil la instalación ya que no se requiere ningún tipo de permisos.

#### <span id="page-29-1"></span>*Menos costos en mantenimiento*

Ya que no requiere de ningún tipo de cableado, los costos de mantenimiento se reducen.

# <span id="page-29-2"></span>*Zonas de difícil acceso*

Es una de las soluciones más factibles, ya que existe algunas partes del mundo con difícil acceso a la cobertura por cable por ende toman opciones como las comunicaciones inalámbricas.

Así como existen ventajas también se tiene desventajas que se muestran a continuación:

### <span id="page-29-3"></span>*Cambios atmosféricos*

La lluvia, el viento, pueden verse afectados en una red inalámbrica ya que por el clima los equipos pueden llegar a moverse del sitio o en caso extremos puede llegarse a dañarse.

# <span id="page-29-4"></span>*Interferencias*

Esto puede llegar a afectar a una red de radio enlace ya que puede existir obstáculos como por ejemplo ondas de otros emisores, el ruido de la ciudad, etc.

# <span id="page-29-5"></span>*La velocidad*

En este tipo de comunicación es una de las limitaciones que se puede llegar a tener ya que al momento de realizar una instalación de un radio enlace se puede notar falta de la velocidad del internet.

Actualmente, la libertad que ofrecen las redes inalámbricas hace que sean las que más proliferan, además, los nuevos dispositivos móviles (teléfonos, PDA, mini portátiles, etc.), que llevan incorporadas estas tecnologías, están validando exponencialmente, desde hace años, en España existen el doble de móviles que habitantes. (Gómez, 2011)

#### <span id="page-30-0"></span>**(Access Point)**

Técnicamente un AP (Access Point o un Punto de Acceso) es la parte fundamental en un sistema de comunicación de radio enlace ya que actúa como un punto central, para que los dispositivos más conocidos como Cpe puedan conectarse a una red y así se logren conectar entre sí.

Los parámetros de propagación evaluados previamente, como el exponente de pérdida de ruta, generalmente no están disponibles al localizar los AP en un nuevo entorno, esta carta presenta un método novedoso que estima las ubicaciones de AP y los parámetros del modelo de propagación de la intensidad de la señal recibida (RSS) simultáneamente utilizando el método de mínimos cuadrados no lineales ponderados (NLLS), este método puede ejecutarse en dispositivos portátiles de consumo de forma autónoma en tiempo real sin ninguna información a priori y elimina la necesidad de una encuesta previa. (*IEEE*, 2022)

# <span id="page-30-1"></span>**CPE (Customer Premises Equipment)**

Al referirse a CPE son equipos que se encuentran localizados en los domicilios de los clientes, se los suelen utilizar mayormente en sectores que son zonas de difícil acceso esto se puede obtener desde de un proveedor de internet.

En una instalación de un radioenlace es tener en cuenta cuales son los equipos que los conforman y a la vez como funciona un AP y un CPE, ya que cada uno tiene una función importante en un enlace.

# <span id="page-30-2"></span>**Direccionamiento IP**

Una dirección Ip es una etiqueta que identifica a varios dispositivos de manera lógica y jerárquica, adicional también sirve para organizar dispositivos que se procede a configurar en una subred.

Una máscara de red es una combinación de 32 bits expresados en cuatro octetos (4 byte) separados por puntos, es utilizada para describir cuál es la porción de una dirección IP que se refiere a la red o subred y cuál es la que se refiere al host, la máscara se utiliza para extraer información de red o subred de la dirección IP. (Tanenbaum, 2003)

# <span id="page-31-0"></span>*Direcciones IPV4*

Una dirección IP es un número asignado a cada aparato conectado a Internet que permite identificar el destino del tráfico por la web en todo el mundo, es un hecho que las direcciones IP basadas en la actual versión del protocolo IPv4 se terminarán en corto plazo, proceso que ha sido denominado agotamiento en direcciones IP. (Osterloh, 2001)

<span id="page-31-1"></span>**Direccionamiento IPV4 Publicas.** Las direcciones IPv4 públicas constituyen el espacio de direcciones de Internet. Estas son distribuidas para ser globalmente únicas de acuerdo a los objetivos que se describirán más adelante en este documento, el principal propósito de este espacio de direcciones es permitir la comunicación usando IPv4 sobre Internet. (Osterloh, 2001)

<span id="page-31-2"></span>**Direccionamiento IPV4 Privadas**. Algunos rangos de direcciones IPv4 han sido reservados para la operación de redes privadas, cualquier organización puede usar estas direcciones IPv4 en sus redes privadas sin la necesidad de solicitarlo a algún Registro de Internet, la principal condición establecida para el uso de direcciones IPv4 privadas es que los dispositivos que usen estas direcciones IPv4 no necesitan ser alcanzados desde Internet. (Osterloh, 2001)

# <span id="page-31-3"></span>*Direcciones IPV6*

IPv6 es la última versión del Internet Protocol (IP) en el cual se sustenta la operación de Internet, las especificaciones técnicas básicas de IPv6 se desarrollaron en la década de los 90s en el IETF (Internet Engineering Task Force), al día de hoy el protocolo sigue añadiendo nuevas funcionalidades y se le considera un protocolo lo suficientemente maduro para soportar la operación de Internet en sustitución de IPv4. (Osterloh, 2001)

#### <span id="page-31-4"></span>**Sistema de video vigilancia**

Los sistemas de videovigilancia posibilitan reforzar la seguridad en un sin fin de espacios, desde sedes gubernamentales hasta infraestructuras críticas, pasando por

pequeños negocios o complejos residenciales, mediante este contenido didáctico explicamos sus utilidades, cómo funcionan, qué tener en cuenta al elegir uno y qué hacer para no vulnerar la normativa de protección de datos personales. (Bernardo, 2022)

#### <span id="page-32-0"></span>*Para que se utilizan los sistemas de videovigilancia*

Un sistema de videovigilancia sirve para vigilar y monitorear espacios por medio de cámaras fijas o móviles, además, para su uso es necesario un software de grabación, el mismo posibilita almacenar, en tiempo real, las imágenes y vídeos recogidas por las cámaras, estos sistemas son empleados para vigilar y monitorear las calles y carreteras, las dependencias de organismos oficiales, los edificios corporativos, los almacenes y las tiendas, los conjuntos residenciales. (Bernardo, 2022)

# <span id="page-32-1"></span>*Tipos de conexiones que existen*

<span id="page-32-2"></span>**Conexión mediante cable de red.** Es una de los más comunes y requiere un cable de red UTP o de tipo FTP/SFTP para lograr una transmisión a alta velocidad en lugares pequeños, las cámaras actuales suelen contar con [tecnología PoE,](https://www.segurilatam.com/tecnologias-y-servicios/videovigilancia-y-cctv/que-es-poe-y-que-ventajas-aporta-a-la-seguridad_20210803.html) una de las soluciones más utilizadas para alimentar los dispositivos de seguridad. (Bernardo, 2022)

<span id="page-32-3"></span>**Conexión por cable analógico.** A diferencia de la anterior, no precisa un cable Ethernet, y no limita las distancias, pero sí necesita una instalación de grabador de video de red (NVR, por sus siglas en inglés). (Bernardo, 2022)

<span id="page-32-4"></span>**Conexión por wifi.** Es muy cómoda al prescindir de cableado, pero es esencial contar con una buena conexión a Internet. (Bernardo, 2022)

# <span id="page-32-5"></span>**Monitoreo de un sistema de video vigilancia.**

Monitorear se refiere a supervisar o vigilar cualquier acción de manera continua para así llegar a obtener dicha información que sea beneficioso para quienes los deseen, y así llegar a determinar decisiones para el bien común, esto tiene como propósito de controlar y detectar problemas que perjudiquen al beneficiado.

El monitoreo de cámaras en los hogares o comercios se realiza a través de la instalación de cámara de video y de sensores ópticos infrarrojos con detectores de movimiento, entre otros dispositivos, las cámaras de video inteligente son las encargadas de transmitir las imágenes a la central de monitoreo o sala de monitoreo, que se encuentra en otra ubicación. (Seguridad, 2022)

#### <span id="page-33-0"></span>*Funcionamiento del monitoreo atreves de un sistema.*

Los sistemas de cámaras de video y video wall están conectados a un centro que recolecta la información y la graba, que puede ser un servidor, una computadora o una grabadora NVR, que funcionan a través de un software de monitoreo**, l**a diferencia sustancial con los circuitos cerrados de televisión, es que se puede tener acceso a las cámaras mediante un teléfono celular o mediante pantallas desde cualquier parte del mundo, a través de Internet, también se puede acceder en forma remota desde cualquier dispositivo con acceso web, el sistema de vigilancia a distancia se basa directamente en lo que son las cámaras de seguridad, estas se encargan de hacer llegar las imágenes a la central de monitoreo. (Seguridad, 2022)

El monitoreo se puede realizar de dos formas las que mencionan a continuación:

<span id="page-33-1"></span>**Monitoreo Local**. Este tipo de monitoreo se puede visualizar de manera física, es importante contar con monitores como televisores, pantalla de Pc o monitores profesionales que pueden estar encendidos las 24 horas para poder.

<span id="page-33-2"></span>**Monitoreo Remoto.** Para esto se debe tener a una salida de internet, se debe tener un aplicativo tanto para teléfonos celulares para si poder controlar las cámaras desde cualquier dispositivo

# <span id="page-33-3"></span>**Telemétricamente**

La telemetría se refiere a la tecnología que permite medir, monitorear y controlar magnitudes físicas de manera remota, enviando la información recabada al operador del sistema, de esta manera, facilita la monitorización a distancia de procesos o equipos por medio del envío de alertas o alarmas a un centro de control o plataforma de visualización en Internet, con el fin de asegurar un funcionamiento seguro y eficiente del proceso controlado. (Admin.Blog, 2019)

34

#### <span id="page-34-0"></span>*Aplicaciones de la telemetría*

La aplicación de la telemetría en la actualidad se encuentra sumamente extendida en el mundo empresarial, siendo usada en diversas actividades debido a que los sensores en procesos o equipos permiten recopilar y generar constantemente datos, estos cuando son analizados correctamente, permiten automatizar procesos en la gestión del negocio y la toma de decisiones basadas en situaciones y comportamientos reales. (Admin.Blog, 2019) A continuación, se muestra las diferentes aplicaciones que se puede tener la telemetría:

- Supervisión de niveles de líquidos
- Monitoreo del medio ambiente.
- La medición de parámetros que se mide en las subestaciones.
- Conocer el estado de algunos dispositivos como encendido/apagado, aparición de alarma, ubicación geográfica, velocidad, etc.

# <span id="page-34-1"></span>**NVR**

La sigla NVR significa *(Network Video Recorder)* o en español *(Grabador de Video de Red*).Un NVR puede ser un dispositivo físico o un soft que se instala en una computadora, es muy similar a un DVR, la diferencia es que el DVR digitaliza, graba y administra imágenes enviadas desde [cámaras de seguridad](https://www.seguridadsos.com.ar/) analógicas, en cambio un NVR, graba y administra imágenes ya digitales las cuales son enviadas desde las cámaras IP a través de una red. (Seguridad SOS, 2023)

Existen diferentes funciones que cumple los nvrs a parte del almacenamiento de la grabación

- La configuración de las cámaras IP que se encuentran conectadas en el sistema.
- Visualización de del video en directo, a su vez también se puede ver las grabaciones de días anteriores ya que vienen incorporado un disco duro donde se almacena la información.

• Conexiones de entrada y salida, en donde se puede activar las alerta y alarmas que vienen incorporados en las cámaras.

# <span id="page-35-0"></span>*Características de los NVRs*

Los NVRs tienen diferentes características que son importantes y que hay que tomar en cuenta al momento de la instalación también para grandes proyectos que se van implementando.

<span id="page-35-1"></span>**Resolución.** Generalmente se especifica en píxeles y se compone mínimo de dos valores, la resolución con la cual el equipo puede procesar imágenes para el video en vivo y la resolución de grabación por cámara o por el total de las cámaras que puede admitir, es importante tener en cuenta este valor que se puede encontrar en las hojas técnicas del equipo y compararlos con la resolución máxima de las cámaras que el sistema tendrá que procesar, de modo que la capacidad máxima del NVR no sea superada por la del conjunto de cámaras. (Jairo, 2022)

<span id="page-35-2"></span>**Capacidad de almacenamiento.** También se deben tener en cuenta dos parámetros, la capacidad de unidades de discos duros que se pueden instalar en el equipo y la capacidad de almacenamiento de disco duro que puede soportar el NVR, esto podrá indicar cuánta capacidad total de almacenamiento puede tener el equipo, muchos NVR pueden incluir interfaz de conexión para adicionar unidades externas de almacenamiento siendo la más común, la interfaz eSATA. (Jairo, 2022)

<span id="page-35-3"></span>**Capacidad de procesamiento.** Al igual que el ancho de banda la capacidad de procesamiento o throughput se mide en Mbps y lo que indica es que tantos datos el sistema puede procesar, tal como ocurre con los switches de red. (Jairo, 2022)
**Interfaz física de la red.** Son las conexiones disponibles para las comunicaciones de datos entre el NVR y la red Ethernet, usualmente son de velocidades de 100 Mbps y 1000 Mbps pero también hay modelos que soportan 10.000 Mbps, un punto importante en los NVR es que cuantas más cámaras pueden admitir, es posible que tenga más de una interfaz de red para funciones como: balanceo de carga, segmentación de redes, conexiones LAN y WAN, etc., estos puertos son configurables según la necesidad. (Jairo, 2022)

**Sistema Operativo.** Los NVR usualmente tienen el sistema operativo embebido y en esos casos es muy común encontrar equipos con Linux como sistema operativo, sin embargo, hay gran variedad de NVR's con sistema operativo Windows el cual es optimizado para el procesamiento de video. (Jairo, 2022)

### *Componentes de un NVR*

### **Procesador**

Esta es encargada de ejecutar las tareas que compone a un NVR, cuanto más potente sea el procesador tendrá mayor rendimiento.

**Memoria RAM.** Esta se utiliza para almacenar de manera temporal todos los datos que están en proceso entre mayor cantidad de la ram se podrá tener un mejor rendimiento de las cámaras.

**Almacenamiento.** El NVR cuenta con varios discos internos para que puedan almacenar las grabaciones, para ello depende lo que es la capacidad del disco**.**

## **Interfaces de video**

Cuenta con salidas de video como son los puertos HDMI y VGA estos permiten la conexión con cualquier pantalla para que así se pueda tener una visión del entorno que proyecta las cámaras.

**Puertos de red**. Estas se utilizan para conectar las cámaras de seguridad IP o para otros dispositivos que se encuentran en red, estos puertos permiten la transferencia de datos de internet.

**Software de gestión.** Los NVRs ya vienen incorporado un software en onde se puede añadir y configurar cámaras Ip, programar las grabaciones, configurar las resoluciones, reproducir videos guardados, etc.

Cámaras de Videovigilancia

Las cámaras de vigilancia son las que se encargan de grabar todo lo que puede ocurrir en una casa o negocio, contar con este tipo de cámara te puede proporcionar sensación de seguridad y protección hoy en día, disponer de una cámara de vigilancia puede resultar ser una solución para mantenerse protegido. (marketing grupo, 2019)

### *Los Orígenes*

Los orígenes de las cámaras de videovigilancia se remontan a los años 50, con la expansión que la tecnología experimentó en los años posteriores al final de la segunda guerra mundial y cuyas aplicaciones estaban centradas en el manejo del tráfico, bancos y grandes almacenes. (Aime Seguridad, 2022)

### *En la actualidad hoy en día,*

Las cámaras de aquellas épocas no tienen mucho que ver con lo que tenemos hoy en día, la tecnología analógica ha dado paso a la digital que es capaz de ofrecer una definición mucho mayor; no obstante, aún hoy coexisten ambas tecnologías, debido a la facilidad y las altas prestaciones que dan las cámaras analógicas actuales, suficientes para muchos usuarios. (Aime Seguridad, 2022)

### *Tipos de cámaras*

**Cámaras para Interior.** Son las cámaras de vigilancia más sencillas y económicas que puedes encontrar en el mercado. (marketing grupo, 2019)

**Cámaras infrarrojos.** Este tipo de cámara se usa en lugares donde hay poca iluminación**,** ellas suelen grabar durante el día y por en la noche se enciende sus infrarrojos y graba en blanco y negro. (marketing grupo, 2019)

38

**Cámaras anti vandálicas.** Este tipo de cámaras se usan en zonas transitadas por las personas, las cuales pueden ser víctimas de robos y agresiones, se montan en carcasas resistentes y fijas, se utilizan en almacenes, discotecas, parking, vías públicas o cualquier lugar exterior. (marketing grupo, 2019)

**Cámaras IP.** Las cámaras IP forman parte de un sistema completo de vigilancia, se conectan a través de internet, mostrando la imagen del lugar donde se coloca, con las cámaras IP puedes usar tu móvil para observar desde cualquier parte del mundo. (marketing grupo, 2019)

**Cámaras con movimiento y zoom**. Las cámaras IP forman parte de un sistema completo de vigilancia**.** Se conectan a través de internet, mostrando la imagen del lugar donde se coloca con las cámaras IP puedes usar tu móvil para observar desde cualquier parte del mundo. (marketing grupo, 2019)

**Cámaras Ocultas.** Las cámaras ocultas o espías se utilizan para vigilar discretamente algún lugar**,** este tipo de cámaras la puedes colocar dentro de algún objeto, como espejos, enchufes, etc. Nadie se dará cuenta que hay alguna cámara observándolo. (marketing grupo, 2019)

**Cámaras de todo en uno.** La tecnología ha avanzado mucho para este tipo de artefacto, por ello hoy en día encontraras cámaras modernas con sistemas completos en ese sentido, este tipo de cámaras todo en uno, se conecta a internet, y es compatible con móviles y tabletas, asimismo, permite observar y grabar todo lo que ocurre en un lugar fácilmente. (marketing grupo, 2019)

### **Componentes de las cámaras de Seguridad**

### *Cámaras de seguridad*

Es uno de los componentes más importantes para realizar la instalación ya que mediante las camas se puede tener una visión durante todo el día y noches, adicional también se puede tener varios tipos.

#### *Sistemas de administración y grabación*

Para esto se debe tener un software y hardware para que se pueda tener la administración de las cámaras de video, así como también el almacenamiento de la información capturada.

### *Sistema de visualización*

Para ver las imágenes que transmiten las cámaras para ellos debe contar con monitores para que se puedan desplegar las imágenes este es una parte fundamental a su vez se puede tener la visión para la configuración de las cámaras.

### *Equipos de alimentación o suministro de energía*

Pueden ser uno por cada cámara o un solo equipo para varias cámaras, según su consumo de energía, por lo general de 12 o 24 VDC, sin embargo, dependiendo de la tecnología del sistema, varios fabricantes especifican sus equipos para ser usados solo con fuentes o Inyectores PoE (alimentación sobre red Ethernet). (Jairo, 2022)

A su vez, estos son soportados por un equipo común a todo el sistema, por lo general es una [UPS \(Unidad de Suministro de Energía Ininterrumpida\)](https://www.tecnoseguro.com/analisis/pro/sistemas-respaldo-energia-ups-en-proyectos-videovigilancia-seguridad) que cumple la función de regulación, protección y soporte de energía por un espacio tiempo en ausencia del fluido eléctrico convencional. (Jairo, 2022)

## *Infraestructura*

Se trata de elementos como cableado, ductos y conectores necesarios y especificados por los fabricantes para la correcta transmisión de las señales de video cuando el medio de transmisión es físico, también puede ser inalámbrico, por medio de señales de radio, en cuyo caso se usan otros elementos como radios, antenas, etc. (Jairo, 2022)

Según los alcances y especificaciones de cada implementación se usa cable coaxial o cable par trenzado (con Video Balun) o cable UTP, según la tecnología del sistema. (Jairo, 2022)

### *Usuario*

Es el factor humano, muy importante en cualquier sistema de CCTV, pues son quienes harán uso del sistema y, por lo tanto, deben conocer su operación y administración, desde el simple uso de una aplicación en un teléfono móvil, hasta el funcionamiento de una central de monitoreo compleja, el factor humano en estos proyectos es muy importante y debe asegurarse que los usuarios conozcan y sepan utilizar los sistemas que se implementan. (Jairo, 2022)

#### **Componentes tecnológicos**

### *[Cámara IP.](https://es.wikipedia.org/wiki/C%C3%A1mara_IP)*

Captura el vídeo y el audio (en caso de incorporar entrada y salida de audio) y puede ser fijas o móviles, estando conectadas por cable o en modo inalámbrico a una red de datos IP, a través de la cual se puede controlar y almacenarla información en NVRs (Network Video Recorder) o servidores de vídeo en red. (Apia, 2023)

**Resolución [megapixel.](https://es.wikipedia.org/wiki/Megapixel)** Permite visualizar detalles imposibles de ver con cámaras analógicas y/o VGA tradicionales. (Apia, 2023)

**[Zoom](https://es.wikipedia.org/wiki/Zoom) óptico.** Acercamiento de imagen mediante el objetivo y sin pérdida de calidad de imagen. (Apia, 2023)

**Zoom digital.** Ampliación/acercamiento de una imagen mediante técnicas digital con una consiguiente disminución de la resolución de la imagen. (Apia, 2023)

**[3GPP](https://es.wikipedia.org/wiki/3GPP) video streaming.** Permite visualizar remotamente vídeo en línea de una cámara IP en un teléfono 3G o teléfono inteligente. (Apia, 2023)

**Conector I/O (entrada/salida).** Diseñados para conectar dispositivos externos a la cámara tales como [sirenas/](https://es.wikipedia.org/wiki/Sirena)alarmas, detector de movimientos, sensores de temperatura, iluminador externo, etc. (Apia, 2023)

**Barrido progresivo**. Consigue una mayor nitidez y claridad en la grabación y visualización de imágenes en movimiento. (Apia, 2023)

#### *NVR (Grabador de vídeo en red) / VMS (Sistema de gestión de video).*

Elemento que permite grabar y/o visualizar la imagen procedente de una o múltiples cámaras tanto localmente (dentro de una red de área local) como remotamente (a través de internet), estos elementos que pueden ser elementos hardware con software embebido o bien elementos puramente software que se ejecuta en un hardware tradicional (servidor) también aportan otras funcionalidades como la gestión de accesos y permisos de usuarios o la configuración remota de las cámaras, por poner algunos ejemplos. (Apia, 2023)

#### *Software de análisis de vídeo.*

Permite análisis automáticos de las imágenes en función de los parámetros previamente definidos por el usuario, estas capacidades hacen que los usos de las videovigilancias vayan más allá de la seguridad física, pudiendo aplicarse a inteligencia de negocio, las nuevas versiones de este software permiten, por vía de avanzados algoritmos en el análisis de vídeo, definir parámetros de grabación para que las cámaras únicamente capturen imágenes cuando detecten determinados eventos, lo que optimiza la capacidad de almacenamiento y el consumo del ancho de banda, estos sistemas son capaces de abordar las tareas de grabación y transmisión de más de 64 cámaras, dependiendo de los requerimientos de tasas de bits y resolución, salvando todo el vídeo en una red de almacenamiento o en discos externos la gestión del parque de cámaras IP instaladas puede realizarse de manera centralizada desde un único punto y, gracias al protocolo IP, puede hacerse incluso en modo remoto. (Apia, 2023)

### *Dispositivos de visualización.*

Los dispositivos más extendidos son los tradicionales monitores o pantallas, PCs o video-walls. Sin embargo y dada la versatilidad del protocolo IP, es posible visualizar las imágenes en dispositivos de bolsillo, como [teléfonos móviles,](https://es.wikipedia.org/wiki/Tel%C3%A9fono_m%C3%B3vil) [tableta PC](https://es.wikipedia.org/w/index.php?title=Tableta_PC&action=edit&redlink=1) o [PDA](https://es.wikipedia.org/wiki/PDA). (Apia, 2023)

## *Cableado [Ethernet](https://es.wikipedia.org/wiki/Ethernet).*

En caso de no aprovechar las capacidades inalámbricas que traen consigo los últimos modelos de cámaras IP, el cableado que se emplea para la transmisión del vídeo capturado es el mismo que el utilizado para las comunicaciones corporativas, optimizando el coste y despliegue de infraestructura, a diferencia de la opción analógica (CCTV) que requiere de cableado coaxial. (Apia, 2023)

### *[PoE](https://es.wikipedia.org/wiki/PoE) (Power Over Ethernet).*

La utilización de conmutadores Ethernet con funcionalidad PoE simplifica la instalación de una Cámara IP, utilizando el mismo cable Ethernet se pueden enviar datos y corriente eléctrica a un dispositivo, sin la necesidad de contar con tomas de alimentación adicionales, esto resulta muy útil ya que generalmente las cámaras de Vigilancia IP son instaladas en lugares donde la alimentación eléctrica no es fácilmente accesible. (Apia, 2023)

### *[Reconocimiento Facial](https://es.wikipedia.org/wiki/Sistema_de_reconocimiento_facial)*

Se trata de una tecnología que permite analizar de manera automática, gestiones de tráfico (lectura de matrículas, conteo de vehículos, velocidad media del tráfico, vehículos en dirección contraria, estadísticas de uso de carriles), grandes eventos (Contar participantes en una manifestación, identificar a los corredores en las carreras populares). (Apia, 2023)

### **Alarmas**

Una alarma es una alerta audible para notificar a las personas que algo anda mal y necesita su atención por lo general, están diseñados para alertar a varias personas al mismo tiempo (por lo tanto, el nombre «alarma») para que puedan alertar a sus vecinos, personal de emergencia o policía al mismo tiempo. (Seguridad, 2022)

### *Como funciona un sistema de alarmas*

La tecnología básica detrás de un sistema de alarma es un par de ondas sonoras de alta frecuencia enviadas desde dos transmisores, pueden configurarse para conectarse entre sí para enviar ondas de sonido. (Seguridad, 2022)

Si las ondas sonoras se encuentran entre sí, envía una señal al detector el detector es un dispositivo que está vinculado a un botón o palanca para provocar una alarma cuando el detector detecta las ondas sonoras, activa la alarma y emite una señal para avisar a la policía o un servicio de emergencia. (Seguridad, 2022)

43

#### **Elementos que componen un sistema de seguridad**

### *Panel de control*

Es el «cerebro» del sistema de alarma es la parte central y la encargada de recibir las señales de los demás elementos, tomar decisión y comunicarse con la central receptora**.** (Equioamiento y Seguridad, 2020)

Está compuesta por un procesador, una placa base, memoria y, en función del modelo, puede contener un teclado, sistemas de identificación biométrico, se alimenta a través de corriente eléctrica, pero, además, dispone de una batería integrada que actuará en caso de que exista un corte de corriente. (Equioamiento y Seguridad, 2020)

### *Fuentes de energía*

Poco podemos hacer con un sistema de alarma si éste no está encendido**,** la alimentación de los diferentes dispositivos y panel de control son fundamentales para un correcto funcionamiento del sistema**.** (Equioamiento y Seguridad, 2020)

Además, en ocasiones, el disponer de un buen sistema de alimentación evitará el deterioro de los elementos del sistema de alarma al ser capaz de absorber picos de tensión, fallos de alimentación y emitir una fuente de corriente estable y filtrada, en muchas ocasiones estos elementos disponen de SAIs integrados (sistemas de alimentación ininterrumpida) para poder funcionar durante un período de tiempo más o menos largo (en función de la capacidad de la batería y los elementos conectados) si existe peligro de sabotaje por parte de los intrusos o si hay fallos en el sistema general de la red eléctrica. (Equioamiento y Seguridad, 2020)

### *Elementos de alerta*

Todo componente encargado de dar la señal de alarma entra en esta categoría. Los elementos de alerta más conocidos son las sirenas que pueden ser interiores o exteriores y las señales silenciosas de aviso a policía, una vez los sistemas de detección y monitorización provocan un «evento» o «alerta», la centralita lo procesa y actúa en consecuencia. (Equioamiento y Seguridad, 2020)

#### **Sensores**

Los sensores son herramientas que detectan y responden a algún tipo de información del entorno físico, existe una amplia gama de sensores utilizados en la vida diaria, que se clasifican según las cantidades y características que detectan. (nibib, 2022)

Algunos ejemplos incluyen sensores de corriente eléctrica, magnéticos o de radio, sensores de humedad, sensores de velocidad o flujo de fluidos, sensores de presión, sensores térmicos o de temperatura, sensores ópticos, sensores de posición, sensores ambientales y sensores químicos. (nibib, 2022)

### *Tipos de sensores*

**Sensores a distancia.** Los sensores de distancia permiten medir cuánto espacio separa un punto de otro, es decir, miden la distancia lineal entre dos elementos de interés, una de sus mayores utilidades se encuentra en los equipos para la detección de movimiento y vigilancia perimetral. (Marketing, 2022c)

**Sensores de frecuencia de luz.** Los sensores de frecuencia de luz pueden percibir impulsos lumínicos y decodificar la intensidad de frecuencia de estos, dando como resultado un parámetro que puede contrastarse en una escala ayudando a detectar color, aunque suelen ser denominados sensores de color. (Marketing, 2022c)

**Sensores de humedad.** Los sensores de humedad permiten medir la temperatura y la cantidad de humedad relativa en el aire dentro de un espacio específico, los resultados de estas medidas son transmitidos a impulsos eléctricos, usualmente para disparar un mecanismo mayor. (Marketing, 2022c)

**Sensores de luz.** Este tipo de sensores también pueden estabilizarse para reaccionar ante determinadas intensidades, por lo que se les conocen también como sensores de luminosidad, dado que reaccionan a las variaciones de luz ambiental. (Marketing, 2022c)

**Sensores magnéticos.** Los sensores ópticos son esenciales dentro de la robótica porque son los que permiten "ver" determinados objetos y transformar esta respuesta visual a un impulso eléctrico, estos sensores no poseen una visión convencional, sino que perciben un haz de luz constante que al ser interrumpido (o al variar de intensidad) genera un estímulo medible. (Marketing, 2022c)

# **Capítulo III**

## **Desarrollo**

## **Análisis**

Antes del proceso de implementación, es necesario realizar un análisis exhaustivo sobre los puntos con mayor probabilidad a actos vandálicos, para ello se debe tener una información actualizada, por ende, se debe realizar entrevistas a los moradores que viven por el sector. El Barrio Ashpacruz está ubicado en provincia de Cotopaxi cantón Latacunga Parroquia Ignacio Flores.

# *Seguridad del Barrio Ashpacruz Parroquia Ignacio Flores*

 La implementación de un radio enlace para un sistema de seguridad a través de cámaras, sensores y alarmas, monitorizado y controlado telemáticamente, utilizando herramientas de software libre para el Barrio Ashpacruz, que se lleva a cabo de la mano de la tecnología.

# **Figura 1**

# *Parroquia Ignacio Flores Barrio Ashpacruz.*

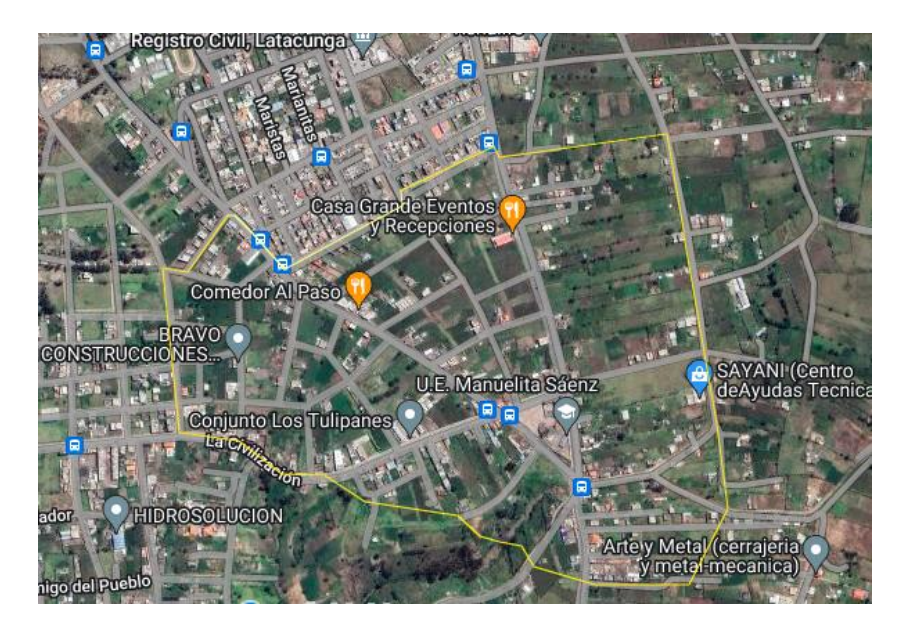

*Nota.* La figura representa el Barrio Ashpacruz del sector Ignacio Flores

## *Ubicación de cámaras del Barrio Ashpacruz Parroquia Ignacio Flores*

Mediante un estudio minucioso donde se identificó los puntos vulnerables ante la inseguridad que se presenta el sector, con el análisis ya realizado se obtendrá los resultados de los moradores aledaños. El barrio ayudará en buscar una infraestructura para poder adecuar los equipos de videovigilancia, para que así puedan tener control de varios puntos tanto físicamente como monitorizado.

# **Tabla 1**

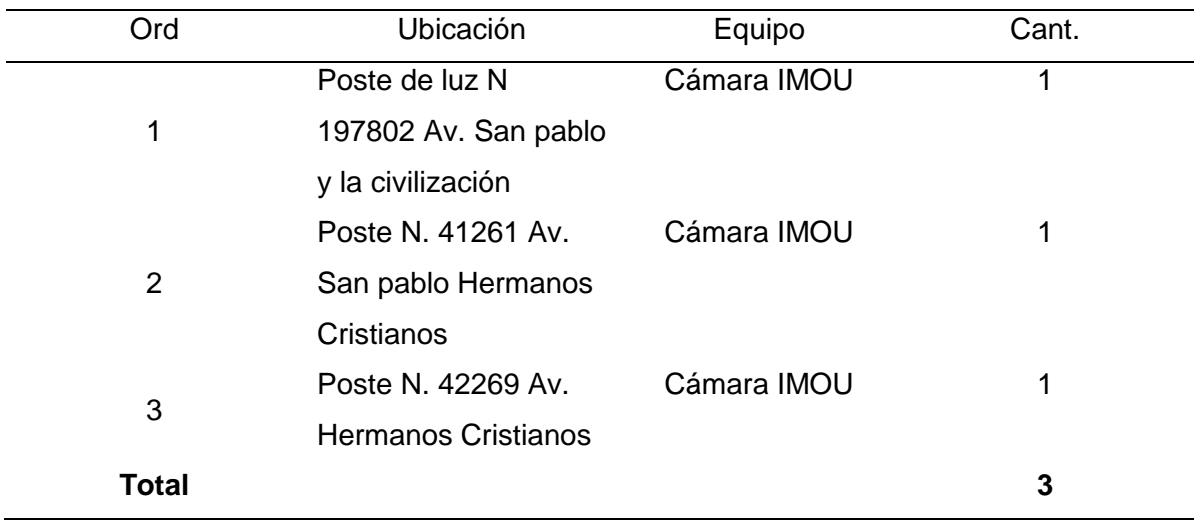

### *Ubicación de las cámaras en el Barrio Ashpacruz*

*Nota*. La tabla representa el lugar donde están ubicadas la cámara esto se determinó

mediante un análisis.

## *Plano de ubicación de cámaras*

# **Figura 2**

*Plano de las ubicaciones de las cámaras*

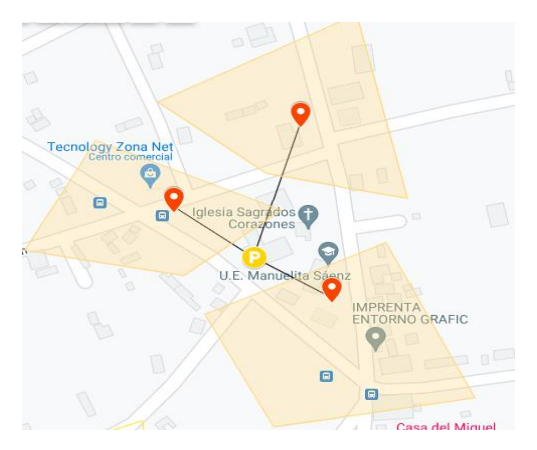

*Nota*. La figura representa la ubicación de las cámaras del Barrio Ashpacruz, Parroquia Ignacio Flores, se determinó estos puntos estratégicos para el sistema de video vigilancia esto se realizó en base a las zonas que se encuentran con mayores riegos a actos ilícitos.

### *Lista de materiales para la Instalación*

A continuación, se procede a detallar los materiales a ocuparse para la implementación de un sistema de videovigilancia monitorizado telemétricamente con sensores y alarmas mediante un software libre que se verá beneficiado para el barrio Ashpacruz.

# **Tabla 2**

Lista de materiales

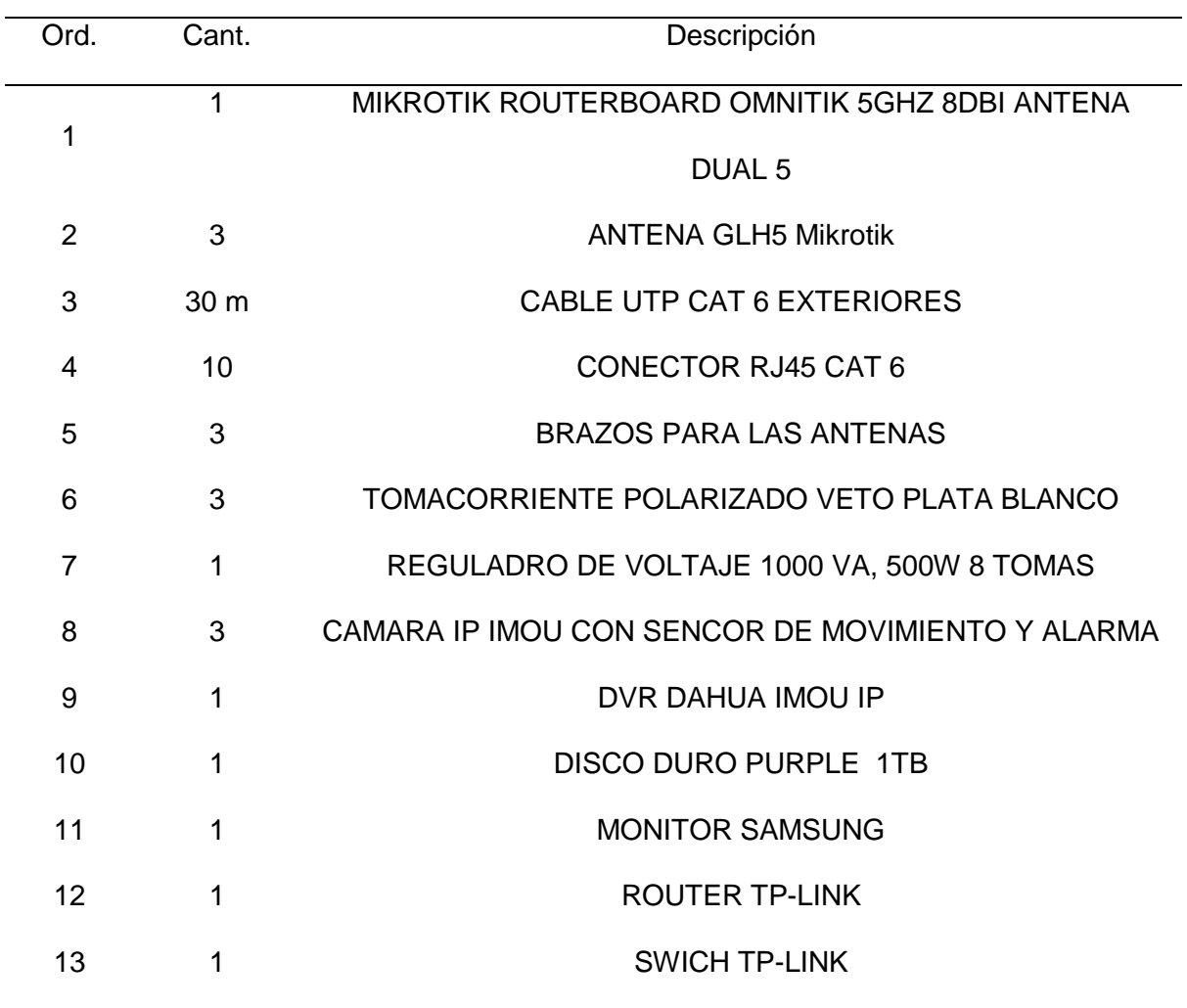

*Nota.* El listado que se presenta son los materiales a utilizarse para la instalación del sistema de seguridad.

### **Implementación para el Sistema de Seguridad.**

Una vez realizado el análisis respectivo se procede con la implementación, con las configuraciones y la estructura.

## *Configuración de la antena Omnitik (AP)*

Para el armado de la red inalámbrica de radio enlace, lo primero que se debe hacer es a configurar la antena mikrotik routerboard omnitik AP modo bridge, este tipo de antena emite una señal a 360º a la redonda, tiene una ganancia de 7.5 Dbi, 5 puertos Lan fast Ethernet disponibles.

## **Figura 3**

*Configuración de IP en la AP*

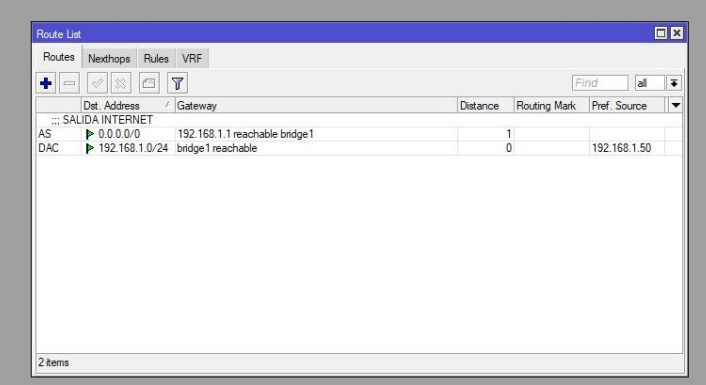

*Nota.* Se procede a configurar la puerta de enlace para la conexión entre AP y CPe en el

rango de IP 192.168.1.0 se cambia el modo a Bridge.

## **Figura 4**

*Configuración de IP en la AP.*

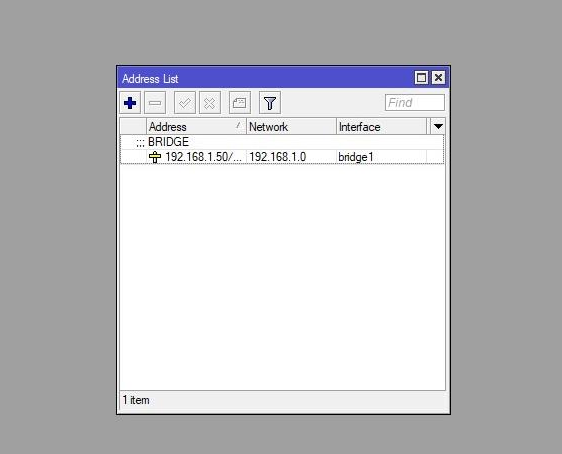

*Nota*. Se procede a cambiar la IP que viene por defecto a la 192.168.1.50 (esta es el rango de IP que se va a trabajar) al momento que se cambia IP, también se modifica en modo de operación a Bridge.

## **Figura 5**

*Configuración de DNS en la AP*

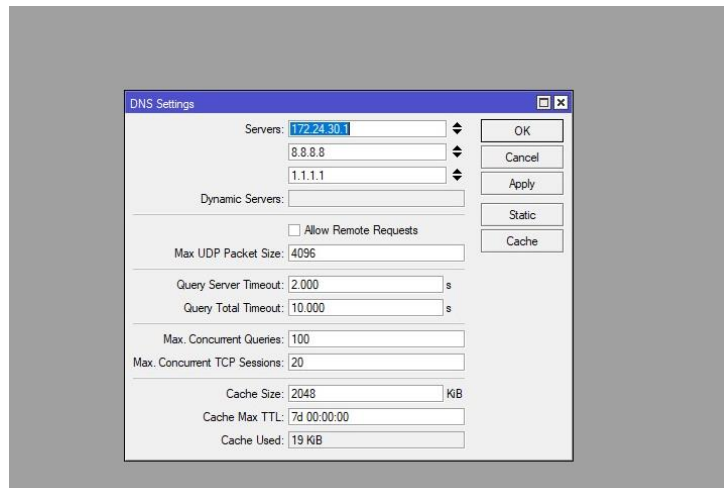

*Nota.* Este paso de la configuración del DNS es importante ya que esto permite la entrada a

los servidores de Google y Facebook.

## **Figura 6**

### *Configuración de la interfaz del wlan.*

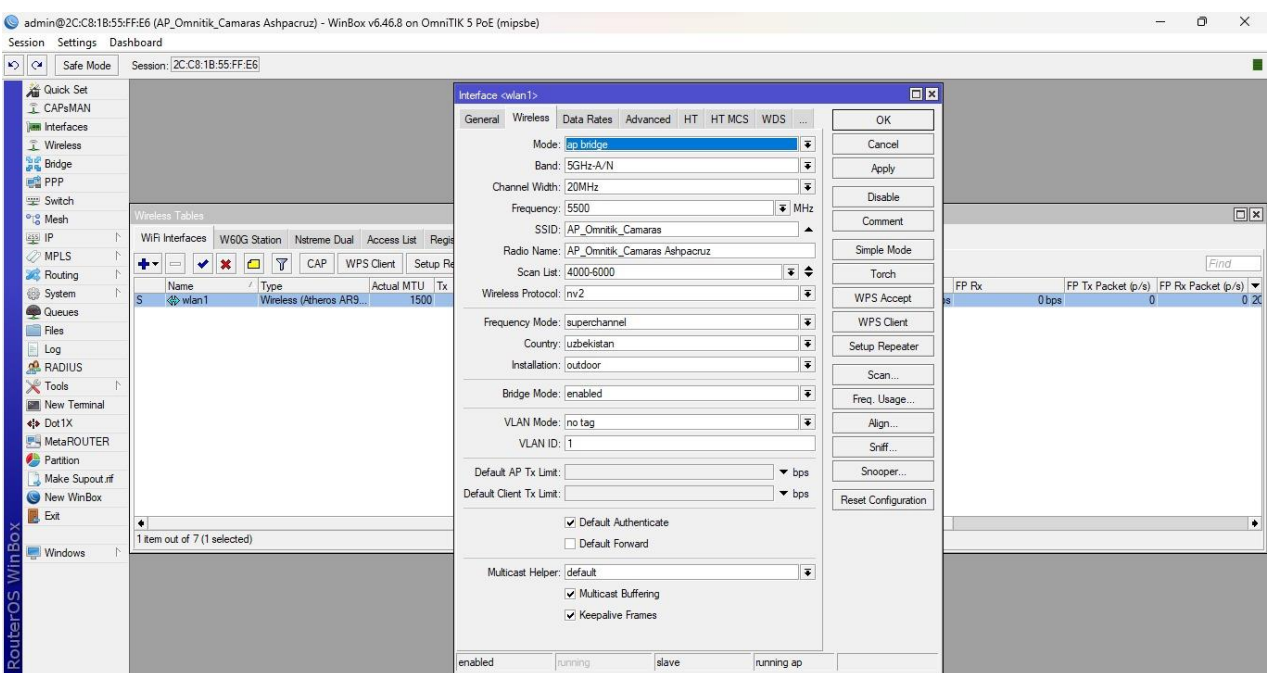

*Nota.* En esta sección se procede a configurar las frecuencias de la AP, el SSID, la ciudad etc. Adicional también se configura en modo bridge.

# **Figura 7**

*Activación de los puertos Fast Ethernet***.**

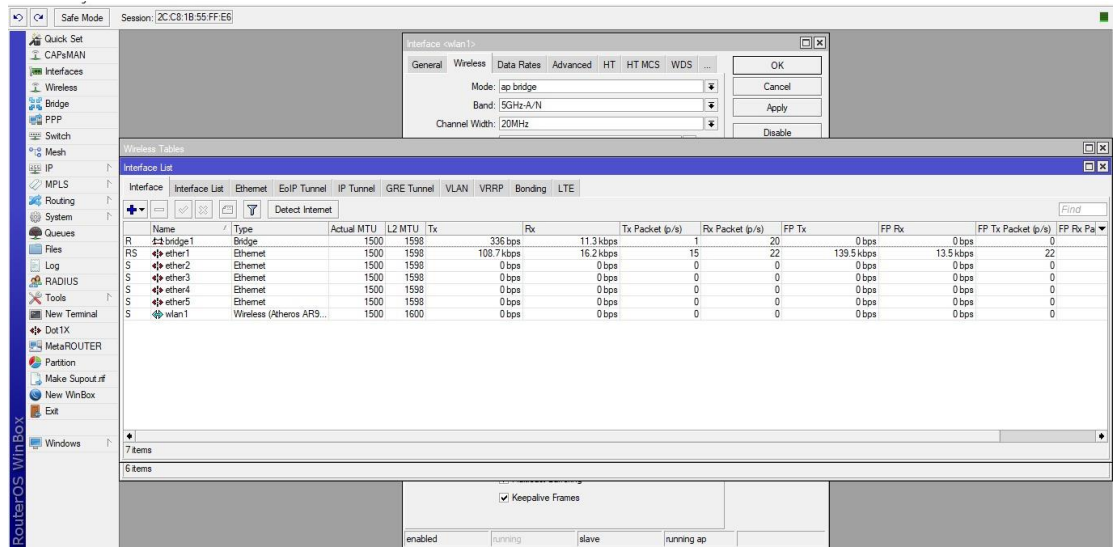

*Nota.* Como se puede apreciar en la figura se debe activar los puertos ethernet

# *Configuración de la antena Microtik GLH5 (CPe).*

Para este tipo de antena que va hacer una CPe, la configuración va hacer en modo

bridge manteniendo el rango de Ip al igual que el de la Ap ya que así no exista

interferencias en el servicio. Este tipo de antenas tiene una potencia de 29 DBm en 2.4 Ghz

y 30 DBm en 5Ghz.

# **Figura 8**

*Configuración de IP en el CPe.*

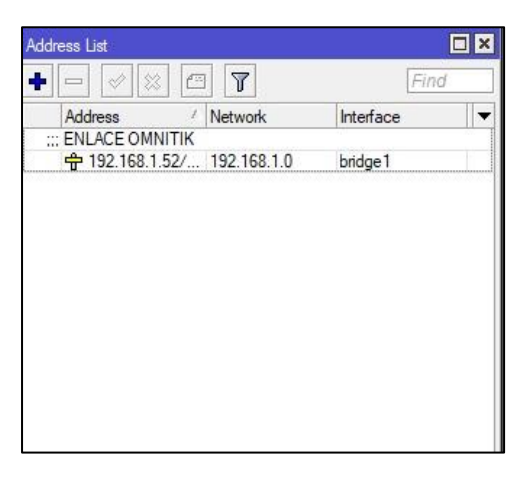

*Nota.* Al igual que Ap en el Cpe se debe configurar la Ip siempre manteniendo el rango de Ip y seleccionamos en modo Bridge

# **Figura 9**

*Configuración del interfaz wlan en el CPe*

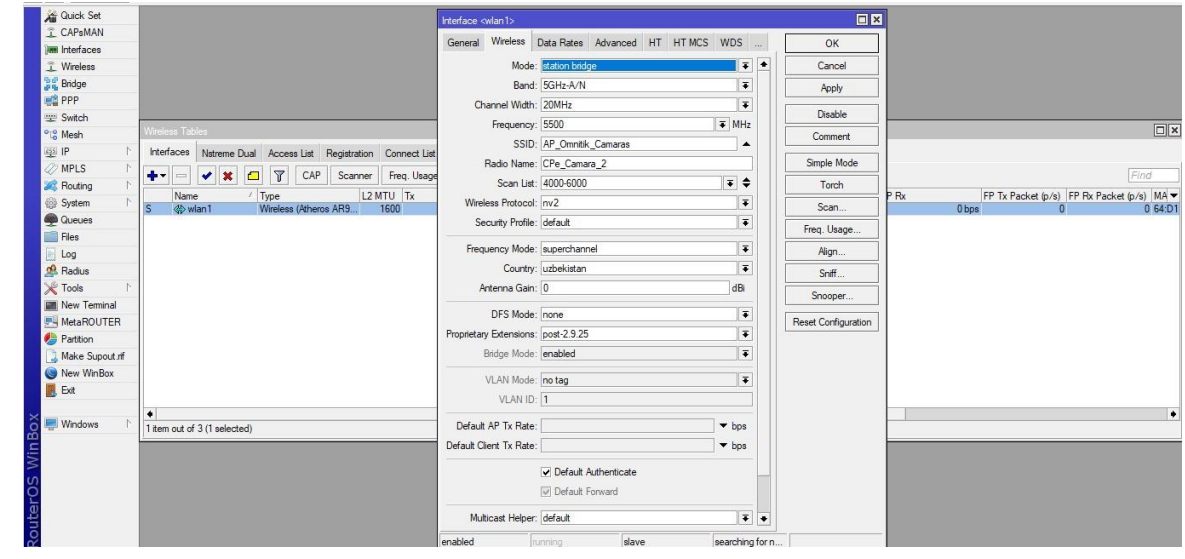

*Nota*. En esta figura lo primero que se procede hacer es activar el modo bridge, cambiar la frecuencia, se escanea al Ap para poder enlazarle con el CPe, colocamos el SSID al CPe, aplicamos y guardamos los cambios.

# **Figura 10**

# *Configuración del Interface*

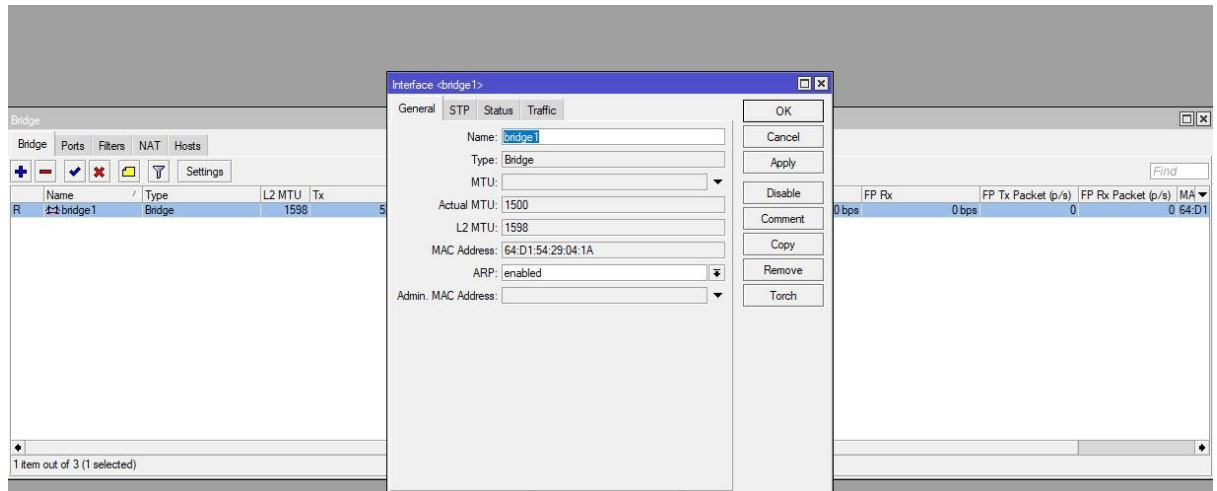

*Nota.* En la presente figura se activa el modo bridge para que haya una conexión entre AP y Cpe y sepa la antena en qué modo se está trabajando

# **Figura 11**

*Configuración del Interface*

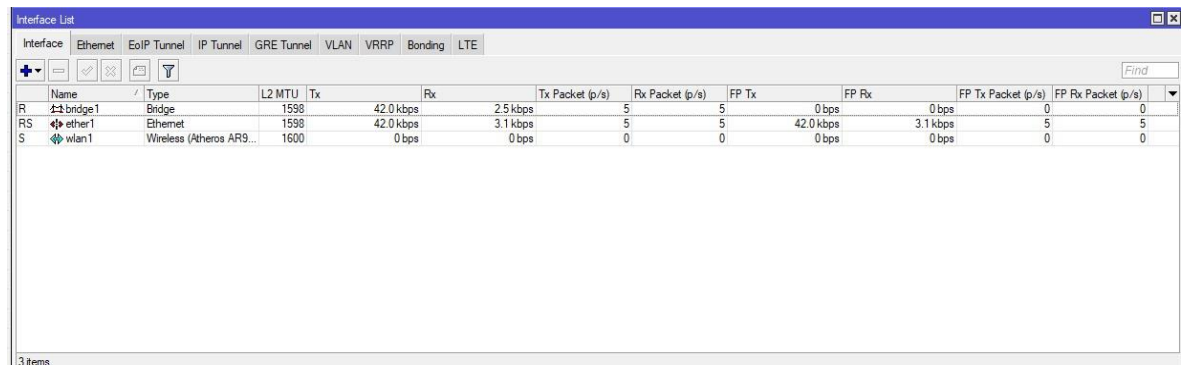

*Nota.* Como se puede visualizar como resulta la activación en modo Bridge y a la vez en la parte de wlan se puede ver que el Ap se enganchado con el CPe.

## *Ponchado del cable UTP*

Para realizar la conexión entre antena y cámaras es necesario tener un cable de red en donde se debe realizar un ponchado para ello se debe conocer el código de colores y los materiales necesarios a utilizarse en este tipo de actividad como son los conectores Rj45 y la ponchadora. A continuación, se muestra la clasificación de colores en tipo B.

- Blanco/Naranja
- Naranja
- Blanco/verde
- Azul
- Blanco/azul
- Verde
- Blanco/Marrón
- Marrón

Adicional, tomar en cuenta el estándar que se debe seguir, estándar de cableado T568B para las conexiones a ethernet este es el más utilizado para este tipo de conexiones para así que haya el traspaso de datos necesarios y no haya perdida de datos.

# **Figura 12**

*Ponchado de cable UTP*

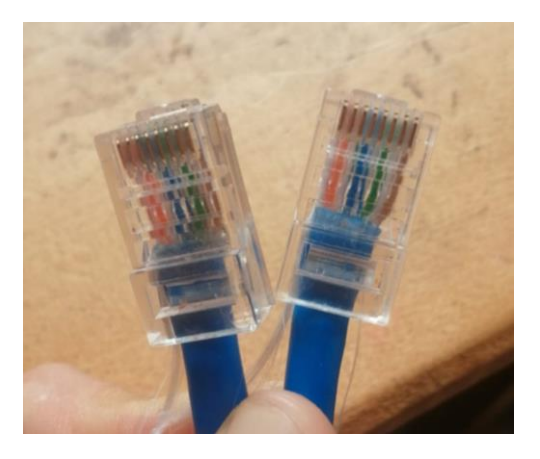

*Nota.* La figura representa el ponchado de cable para las conexiones entre antenas y cámaras, el tipo de cable que se utiliza es el cable UTP Cat 6 que se puede transmitir datos a velocidades de hasta 1 Gbps.

### *Instalación de Equipos*

Para la instalación de las cámaras de video vigilancia y el centro de monitorización del barrio Ashpacruz se realizó en base considerando los puntos ciegos ya analizados anteriormente adicional también.

## **Figura 13**

*Colocación de las antenas en la estructura*

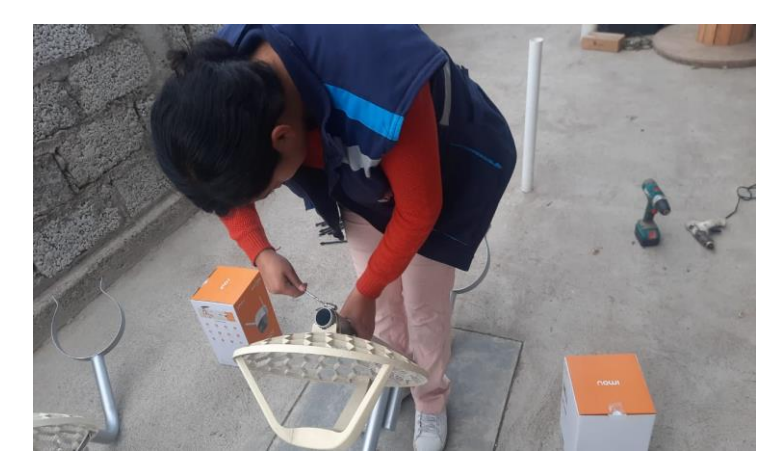

*Nota*. Se coloca las 3 antenas CPe Mikrotik LHG5 en cada una de las estructuras con las respectivas cajas para la energía.

# **Figura 14**

*Armado de las tres antenas en la estructura***.**

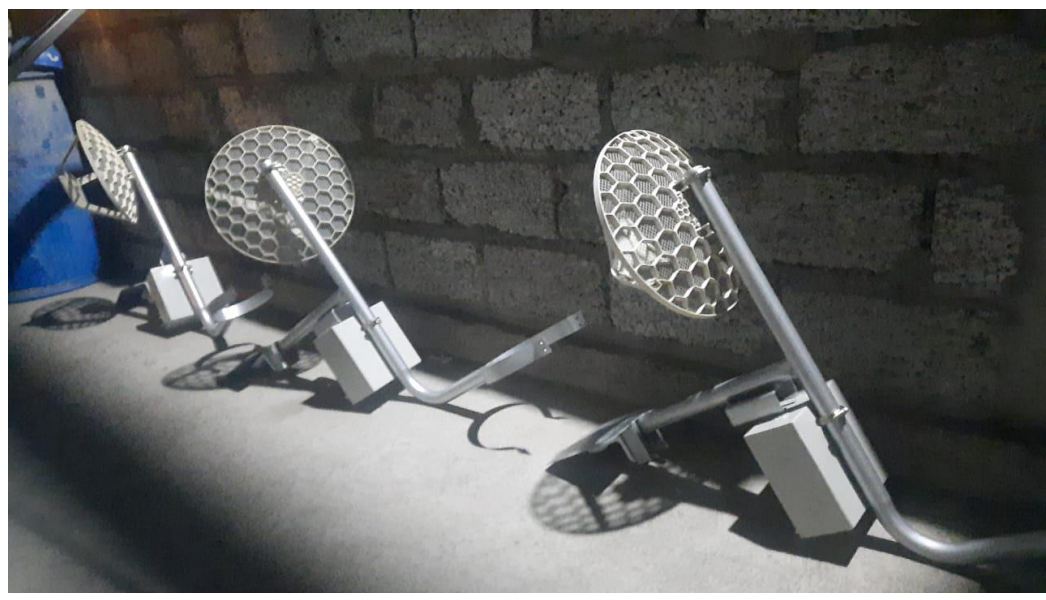

*Nota*. Se realiza el mismo proceso para el armado de las antenas en la estructura. Una vez colocado las antenas en cada brazo se procede la colocación de las cámaras en las bases en ca uno de las estructuras como se puede visualizar a continuación en las siguientes figuras

# **Figura 15**

*Colocación de las cámaras en cada uno de las estructuras.*

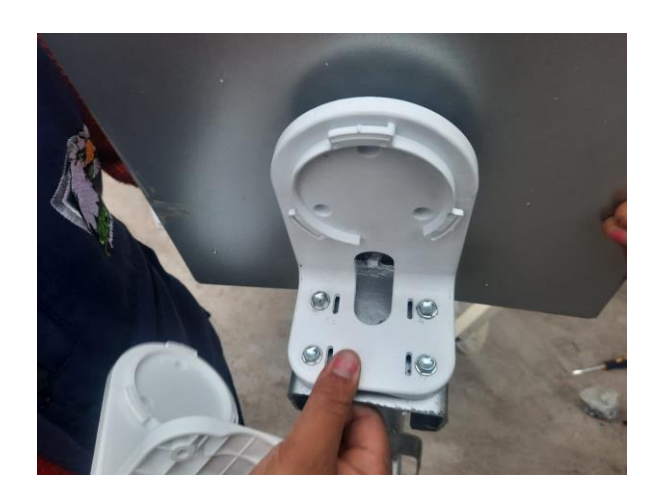

*Nota*. Las bases de las cámaras van atornillada a la basa de la estructura del brazo de la antena, este proceso se lo realiza en las tras bases.

## **Figura 16**

*Colocación de la energía en la caja* 

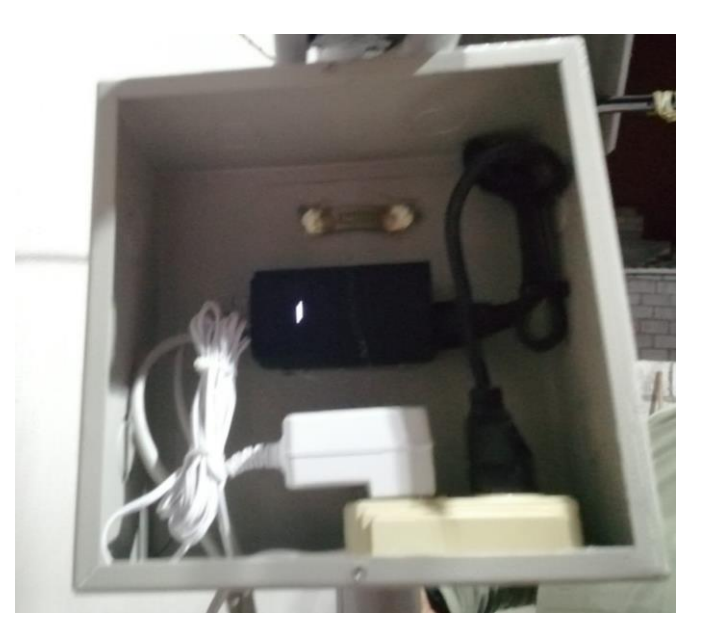

*Nota*. En cada una de las cajas se procede a colocar la conexión eléctrica tanto para las cámaras como para la antena, mediante el POE se conecta para energizar a la antena y el puerto LAN para la conexión con la cámara.

# **Figura 17**

*Estructura final* 

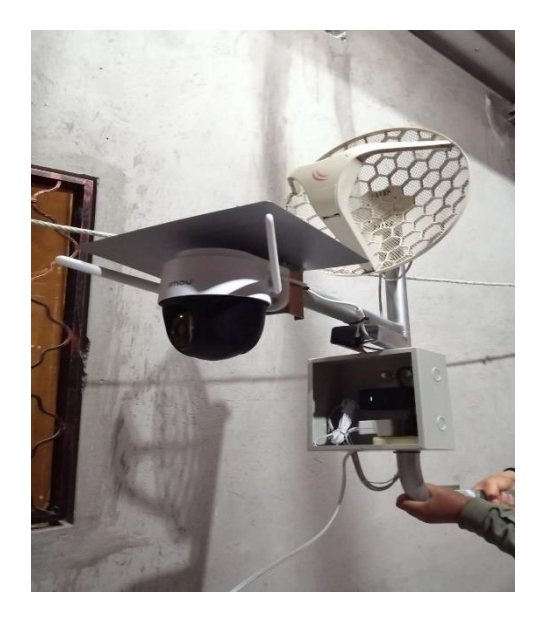

*Nota*. Como se puede observar en la figura queda concluida la estructura para la colocación en cada uno de los postes que ya se mencionaron anteriormente.

## **Figura 18**

*Colocación de la primera cámara y antena en el poste.*

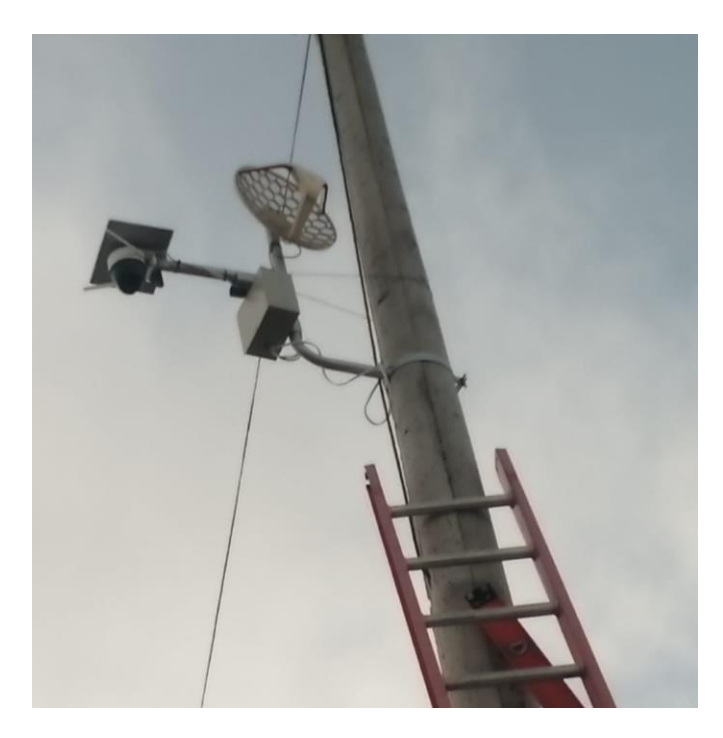

*Nota.* La cámara 1 en el número de poste N.º 197802, av. la civilización y San Pablo.

# **Figura 19**

*Colocación de la segunda cámara y antena en el poste*

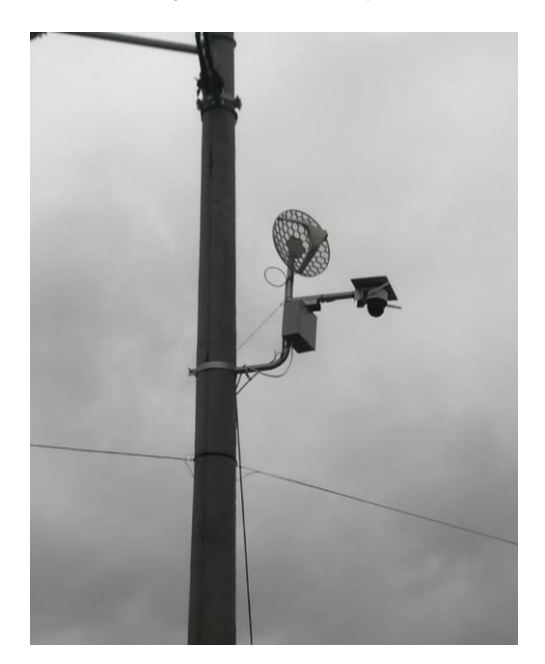

*Nota.* La cámara 2 en el número de poste 41261 entre la av. San Pablo a lado de la Unidad Educativa "Manuelita Sáenz".

# **Figura 20**

*Colocación de la tercera cámara y antena en el poste*

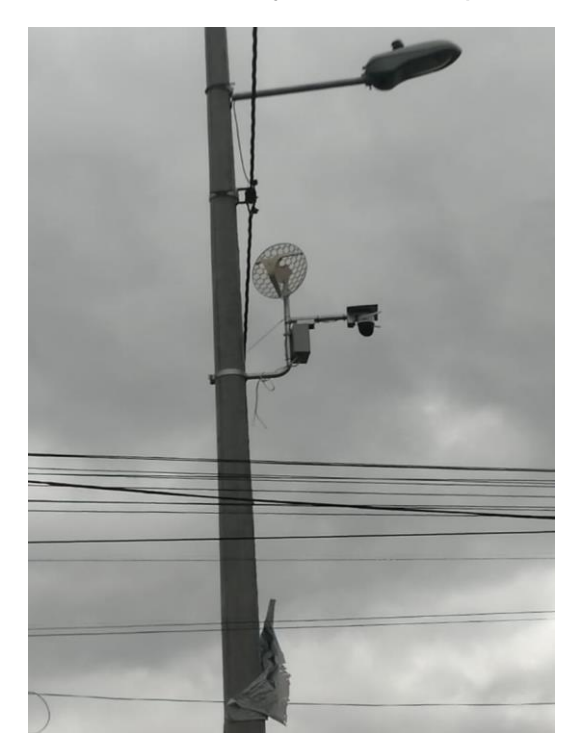

*Nota*. La cámara 3 en el número de poste N.º 42269 entre la av. Hermanos Cristianos

Una vez colocado las antenas en cada poste se procede a colocar la antena AP omnitik

## **Figura 21**

*Ubicación de la antena Omnitik AP*

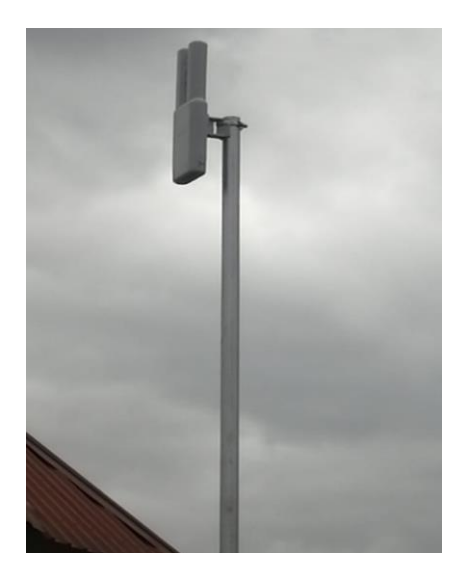

*Nota*. Se procede a realizar la colocación de la antena Ap Ominitk en el sitio específico para la transferencia de datos de las tres antenas Cpe Microtik LHG5.

Ya colocadas las antenas tan como la transmisora como las receptoras con las respectivas cámaras se procede la ubicación de los equipos para la monitorización de las cámaras de video vigilancia para el barrio Ashpacruz.

# **Figura 22**

*Instalación del NVR*

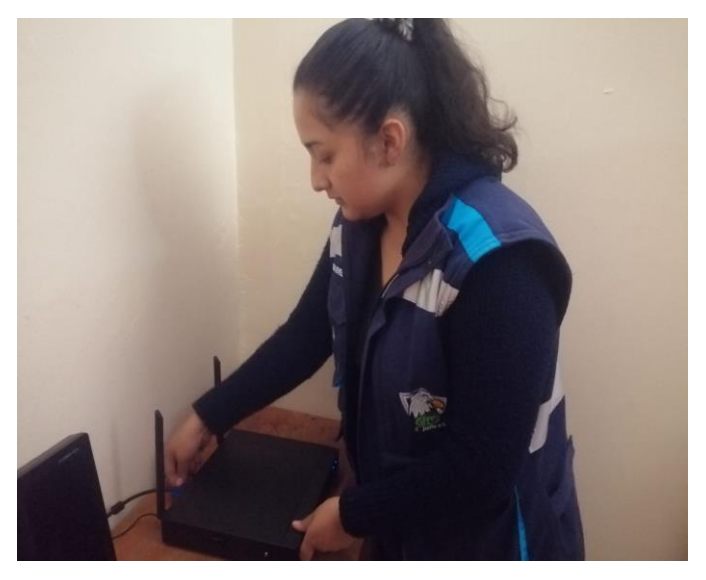

*Nota.* El NVR IMOU permitirá el almacenamiento de videos captadas por las cámaras.

# **Figura 23**

*Colocación del monitor* 

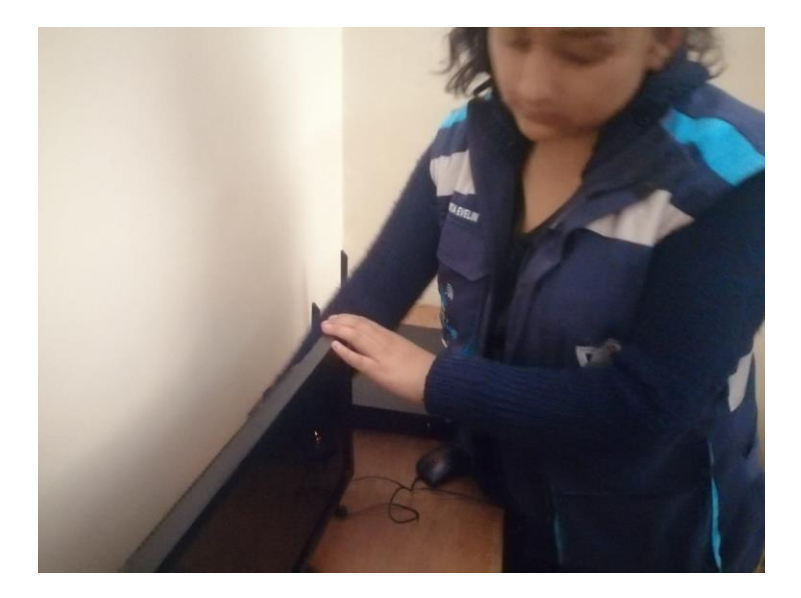

*Nota*. Se coloca el monitor para visualizar las imágenes que serán monitoreadas

continuamente

### *Diseño de la implementación de la red del barrio Ashpacruz*

Para el conocimiento como esta infraestructurada la red se realiza un diseño como se puede visualizar en la siguiente figura.

### **Figura 24**

*Diseño de la red del Barrio Ashpacruz.*

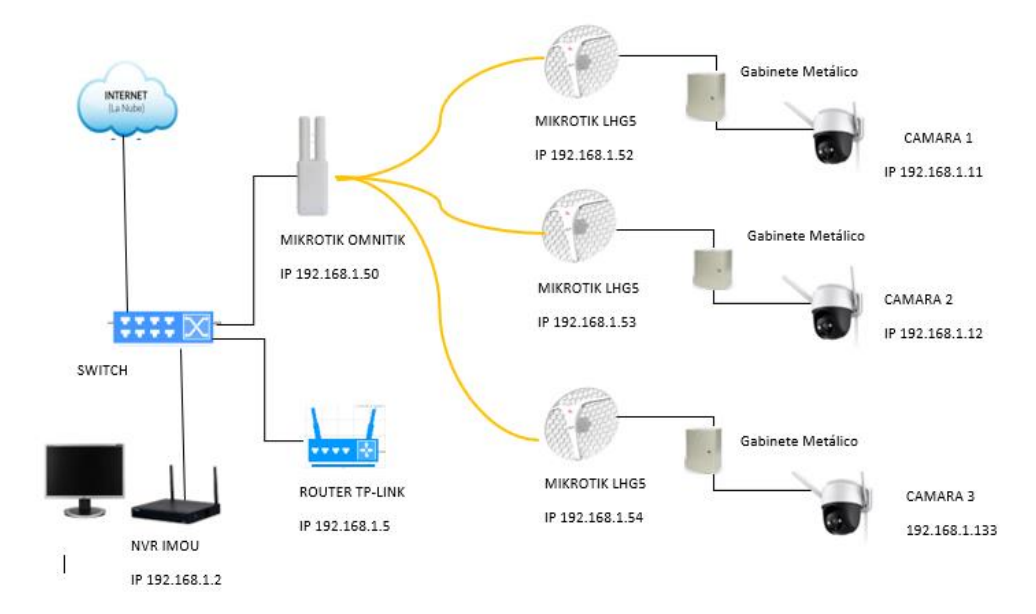

*Nota*. La figura representa como está estructurada la red.

### *Configuración de cámaras Y NVR*

Una vez realizada la instalación de cámaras, antenas y el centro de monitorización en los puntos estratégicos, se procede a las configuraciones del NVR y cámaras IP esto se lo realiza mediante el ingreso de la pantalla principal del NVR. Hay que tomar en cuenta como los equipos vienen de fabrica por ende los datos de seguridad vienen por defecto por tal razón hay que realizar los cambios respectivos.

# **Figura 25**

# *Configuración del NVR*

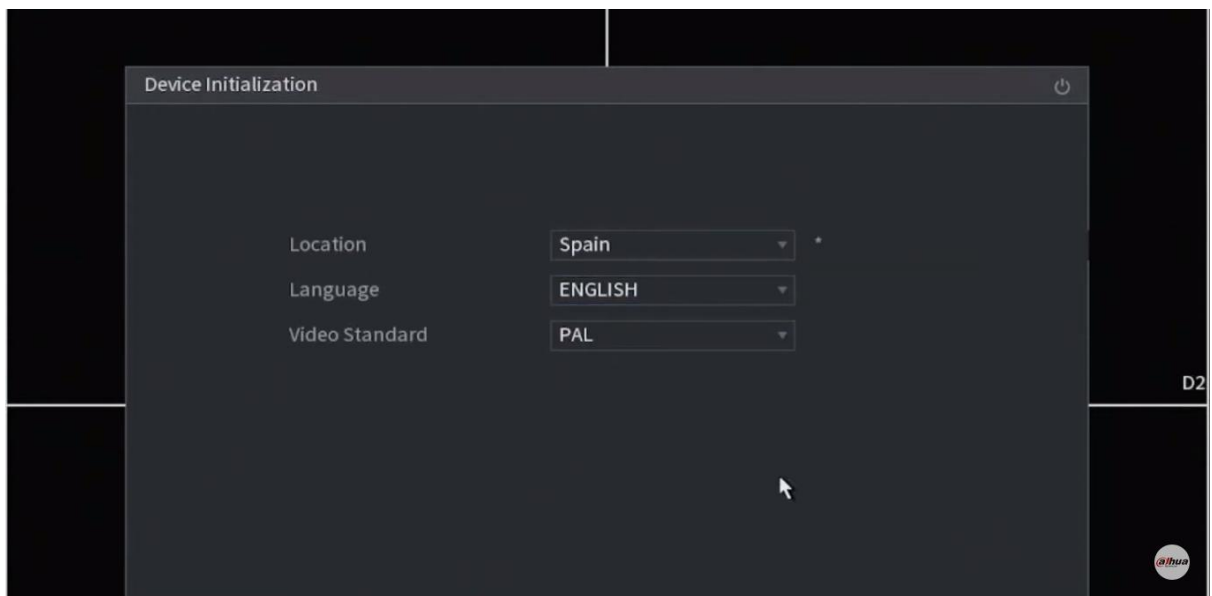

*Nota.* Se selecciona el país y el idioma. Tomado de Dahua Technology Iberia

[@DahuaTechnologyIberia]. (2021, julio 28). IMOU – NVR

# **Figura 26**

*Configuración del NVR*

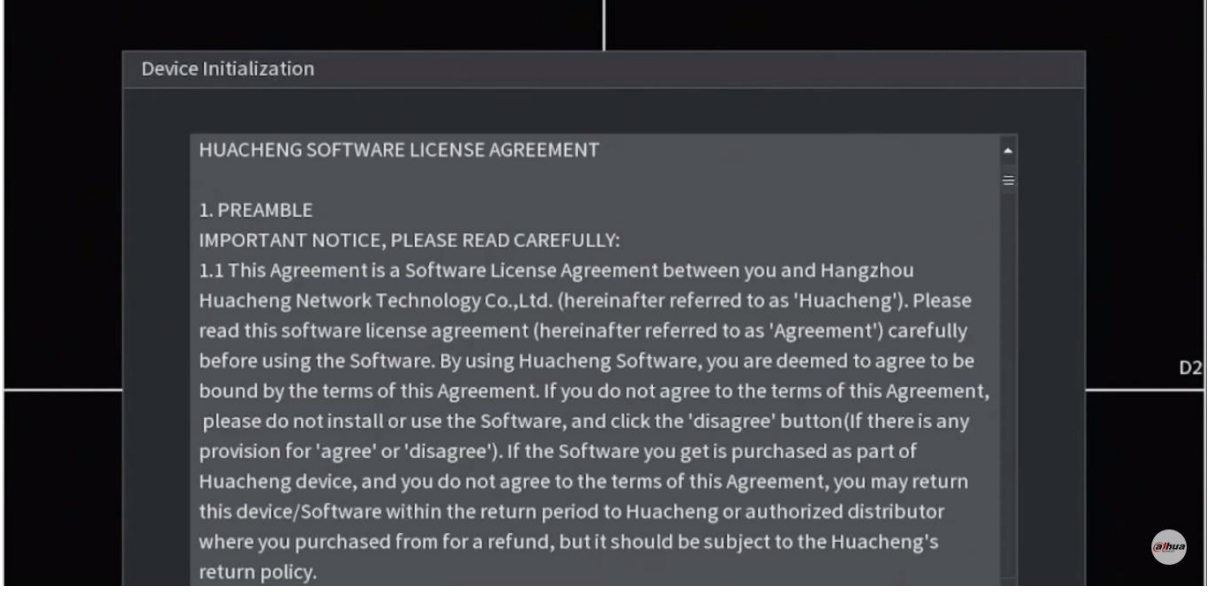

*Nota.* Se acepta términos y condiciones. Tomado de Dahua Technology Iberia

[@DahuaTechnologyIberia]. (2021, julio 28). IMOU – NVR

# **Figura 27**

# *Configuración del NVR*

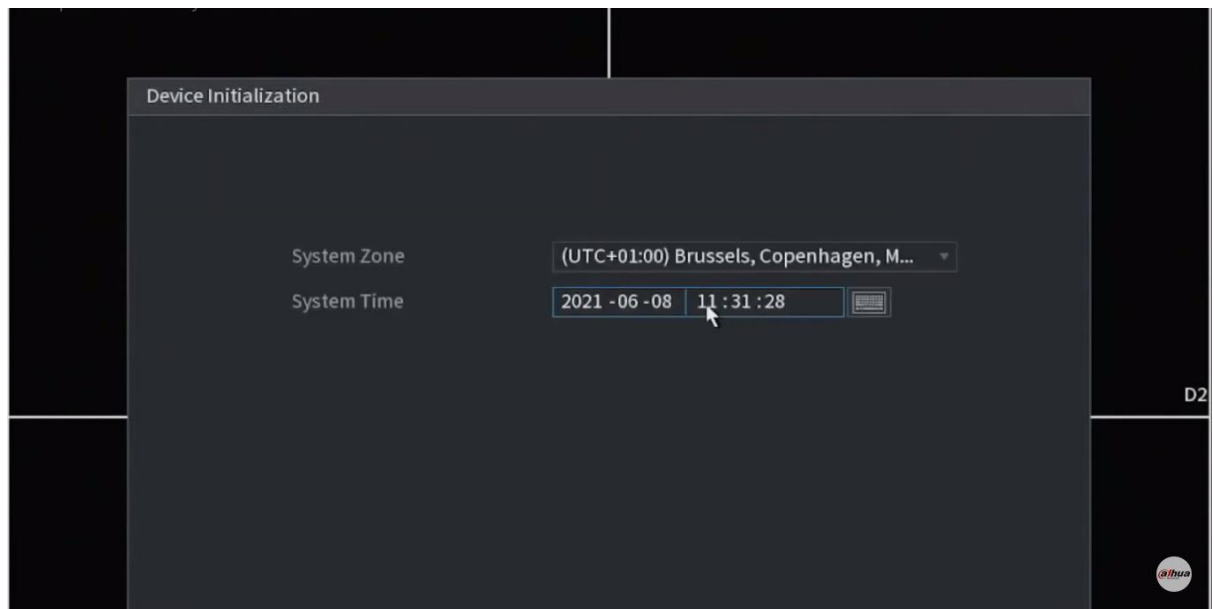

*Nota.* Se configura la fecha y hora. Tomado de Dahua Technology Iberia

[@DahuaTechnologyIberia]. (2021, julio 28). IMOU – NVR.

Antes de colocar la IP en el NVR se debe configurar la seguridad del ingreso esto es

necesario al momento que se requiere realizar alguna configuración.

# **Figura 28**

## *Configuración del NVR*

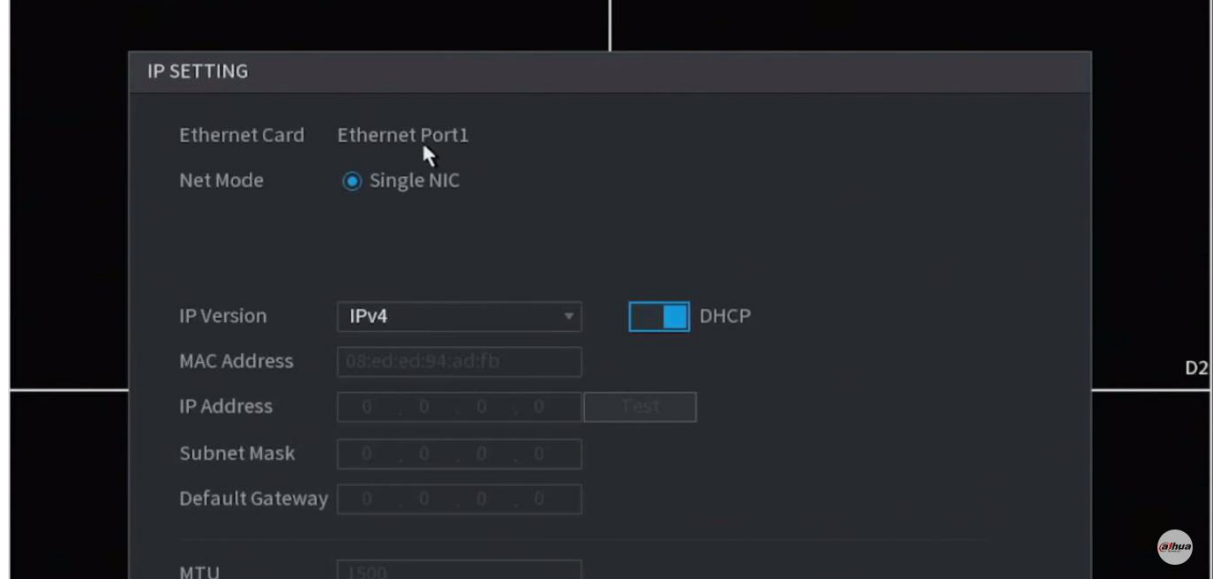

*Nota.* Se procede a desactivar la opción DHCP para colocar una IP que va hacer la 192.168.1.2. Tomado de Dahua Technology Iberia [@DahuaTechnologyIberia]. (2021, julio 28). IMOU – NVR.

# **Figura 29**

*El disco en el NVR*

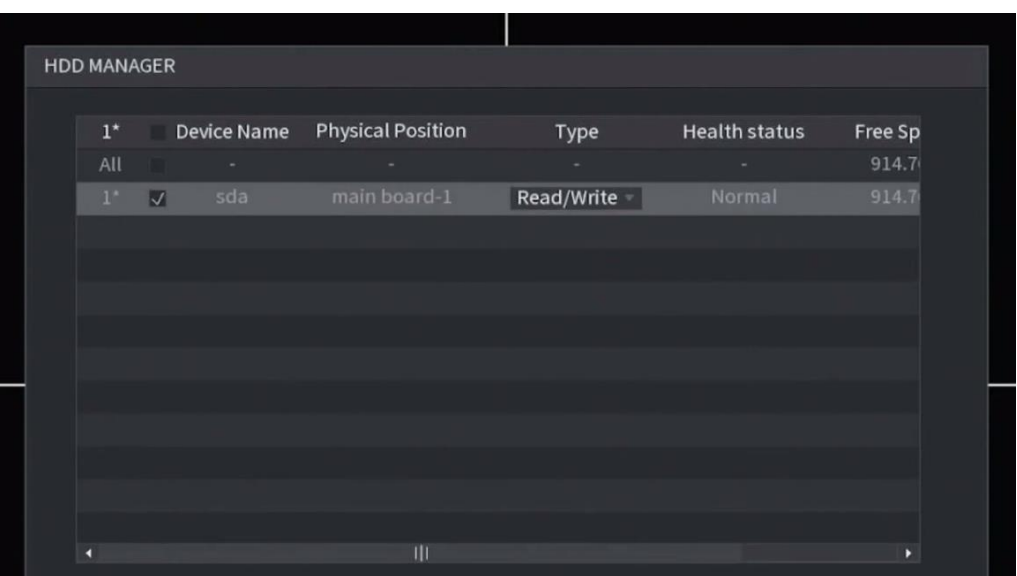

*Nota.* Se configura los permisos del disco duro del grabador en el NVR. Tomado de Dahua Technology Iberia [@DahuaTechnologyIberia]. (2021, julio 28). IMOU – NVR.

# **Figura 30**

*Finalización de la configuración del NVR* 

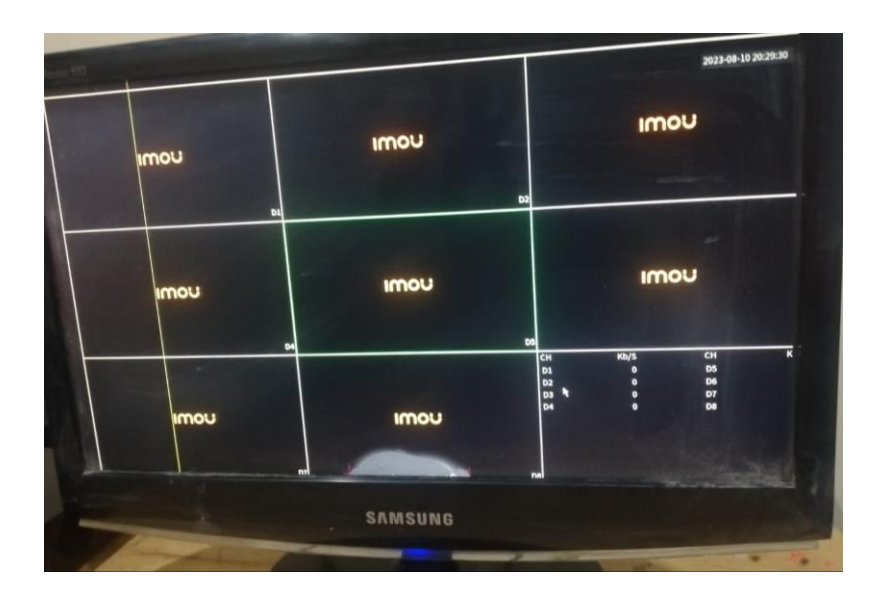

*Nota.* En la figura muestra el asistente de iniciación esto quiere decir que el NVR ya se encuentra en funcionamiento.

Para poder visualizar los videos que están capturando las cámaras es necesario configurar cada una de las cámaras alrededor del barrio Ashpacruz, esto se lo puede hacer mediante el NVR.

A continuación, se muestra en proceso de las configuraciones.

# **Figura 31**

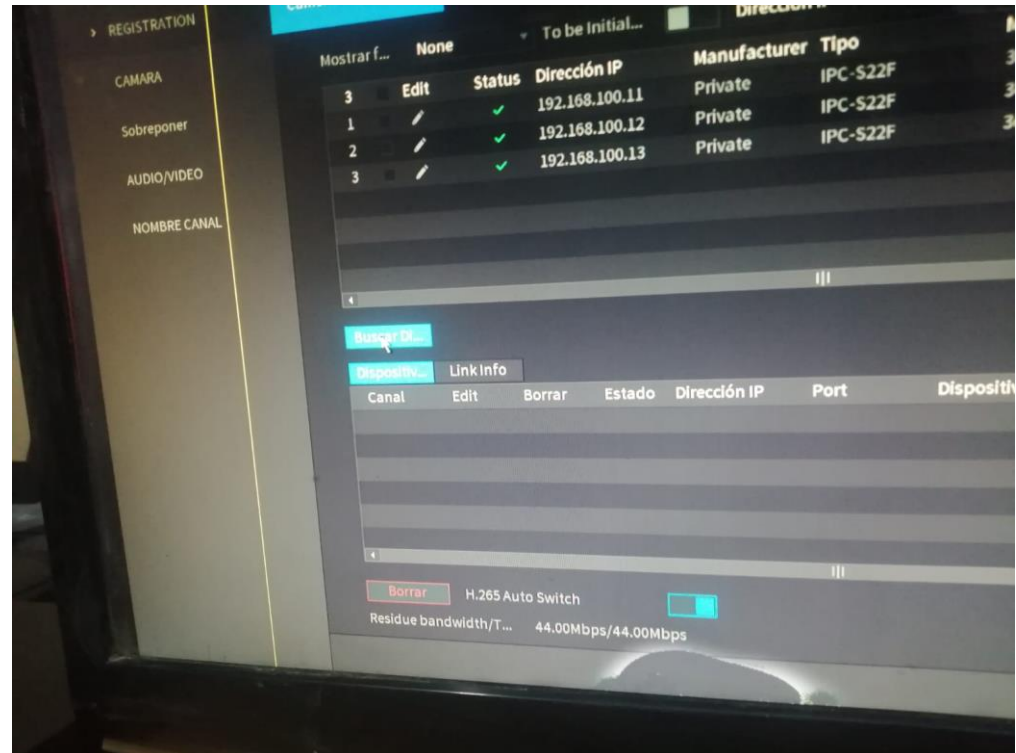

*Escaneo de cámaras*

*Nota.* Se accede al menú de cámaras y se escanea desde la opción Device Search para encontrar las cámaras.

Una vez encontradas las cámaras mediante la Mac, se procede a añadir una a una con la respectiva IP y con el respectivo identificador, para que así al momento que se dañe una cámara se pueda visualizar cual es la dañada o la que toca dar mantenimiento. Estos procesos podemos ver en las siguientes figuras.

# **Figura 32**

*Añadir cámaras* 

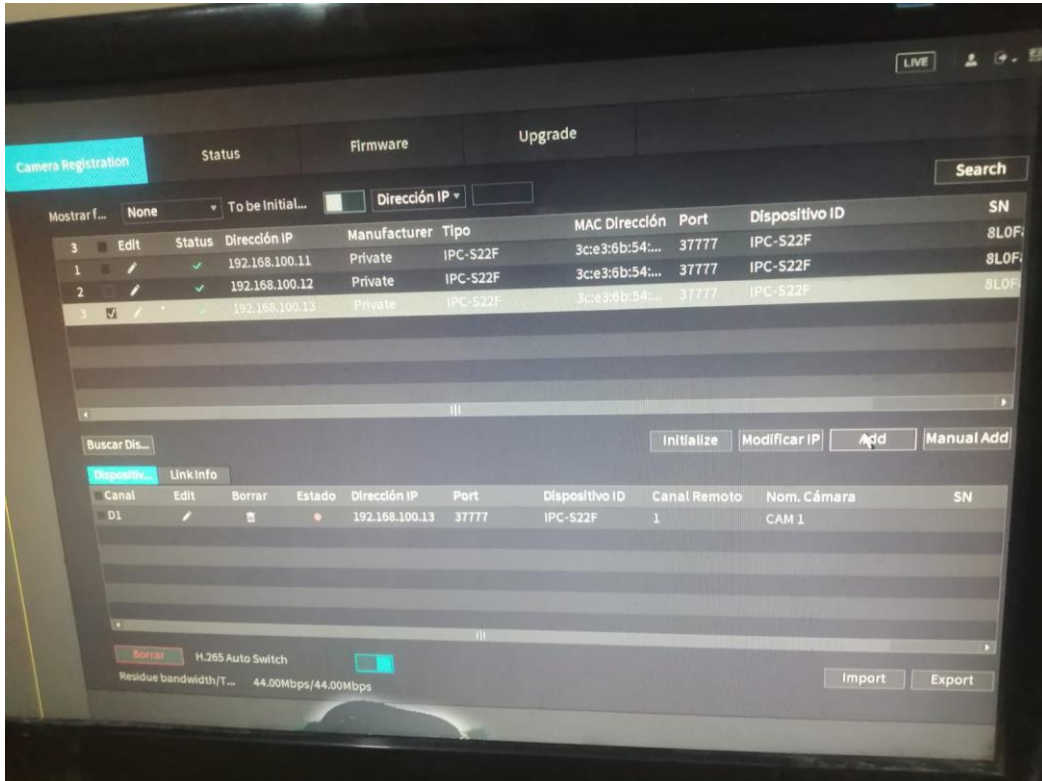

*Nota*. Se añade las cámaras conectadas en este caso son 3 cámaras.

# **Figura 33**

*Configuración de cámaras* 

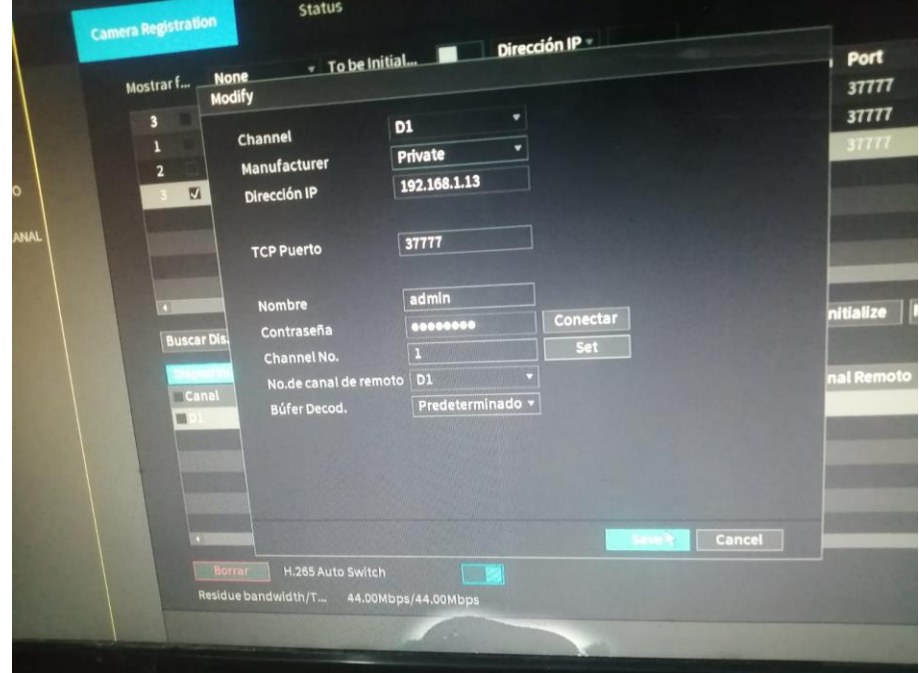

*Nota*. Se procede a la colocación de las direcciones IPs en cada una de las cámaras, se escribe el usuario y contraseña que eso se configuro en el NVR esto servirá para guardar los cambios.

Una vez concluida las configuraciones tanto como las cámaras como el NVR se procede a la instalación del software libre IMOU, el mismo que permite el monitoreo de las cámaras instaladas en el barrio Ashpacruz.

### **Pruebas de Funcionamiento**

Como parte fundamental para la entrega del sistema de videovigilancia para el barrio Ashpacruz es necesario realizar las pruebas respectivas del funcionamiento para verificar si la calidad de las cámaras tanto como en el aplicativo como en la pantalla y la transmisión de datos son correctos. A continuación, se muestra la revisión de los siguientes lugares:

### *Cámara 1 IMOU*

Para la cámara que se encuentra ubicado en la av. san pablo y la civilización se tomó en cuenta para la seguridad ya que es una calle transcurrida adicional es una de las calles principales

## **Figura 34**

*Poste de luz ubicado en la av. San pablo y civilización*

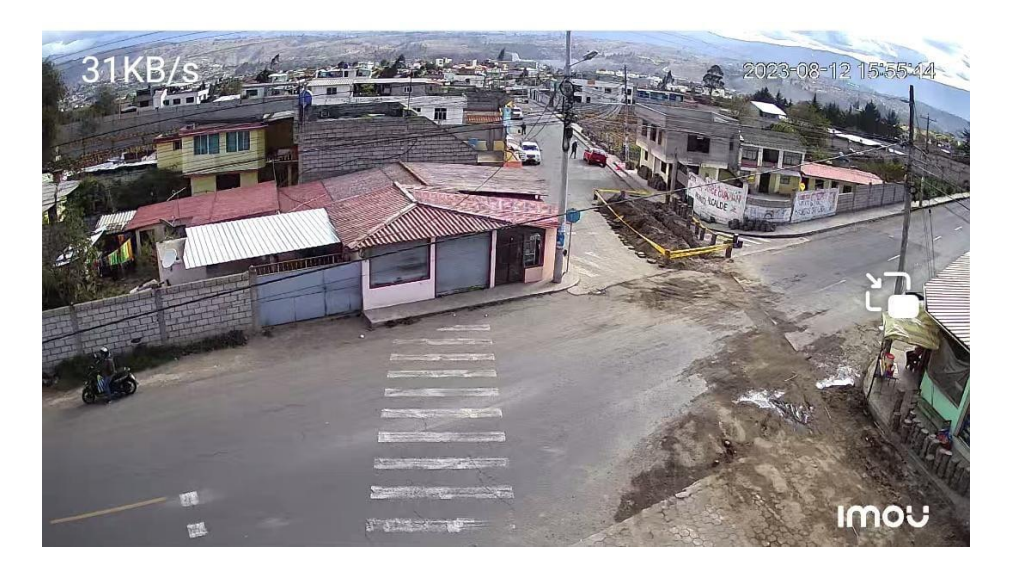

*Nota.* La figura representa la funcionalidad de la cámara 1

### **Descripción de la instalación**

Ubicación: Poste de luz en la Av. San Pablo y la civilización Altura: 5 metros Resolución: 2 megapíxeles Distancia máxima: 30 m Tipo: Cámara de red vista 360º Costo:180 Marca: IMOU con sensores y alarma Distancia entre antena y cámara: 8m *Cámara 2 IMOU* 

Para la ubicación de esta cámara se tomó en cuenta la unión entre la AV. San Pablo y Hermanos cristianos, adicional también se consideró que en la parte de lado se encuentra la Unidad Educativa Manuelita Sáenz, viendo el beneficio también para los alumnos.

## **Figura 35**

*Poste de luz ubicado en la Av. San Pablo y Hermanos Cristianos* 

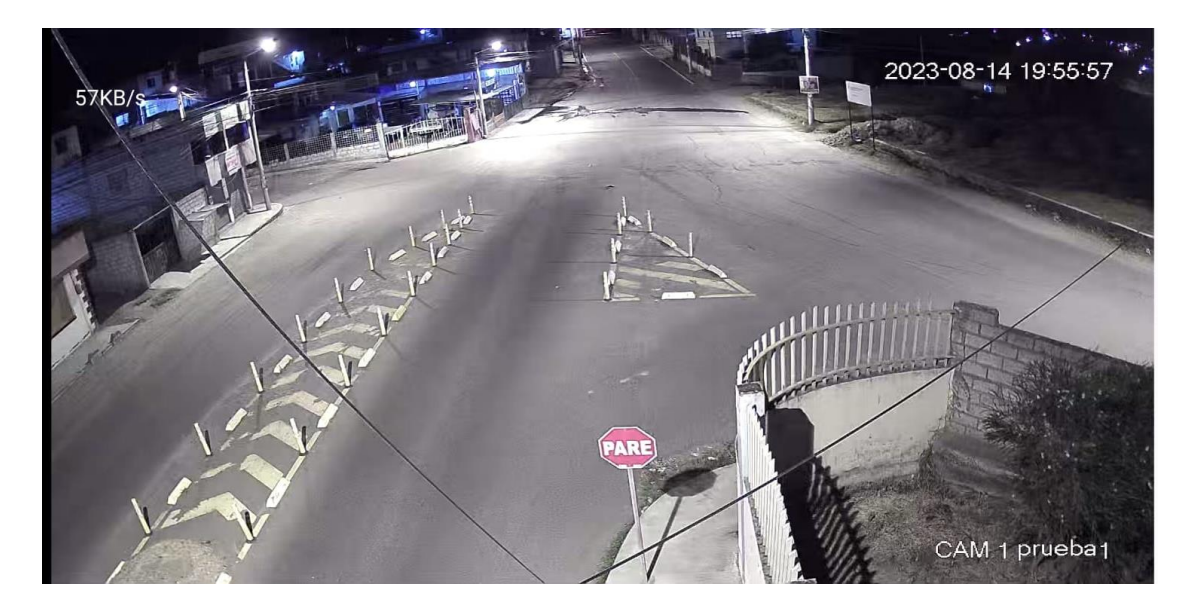

*Nota*. En la figura demuestra la funcionalidad de la cámara 2

## **Descripción de la instalación**

Ubicación: Poste de luz en la Av. San Pablo y Hermanos Cristianos

Altura: 6 metros Resolución: 2 megapíxeles Distancia máxima: 30 m Tipo: Cámara de red vista 360º Costo:180 Marca: IMOU con sensores y alarma Distancia entre antena y cámara: 8m

# *Cámara 3 IMOU*

Para la instalación de esta cámara que se encuentra ubicada en la Av. Hermanos Cristianos se tomó en cuenta que es una calle menos segura y es propenso a robos.

## **Figura 36**

*Poste de luz en la Av. Hermanos Cristianos* 

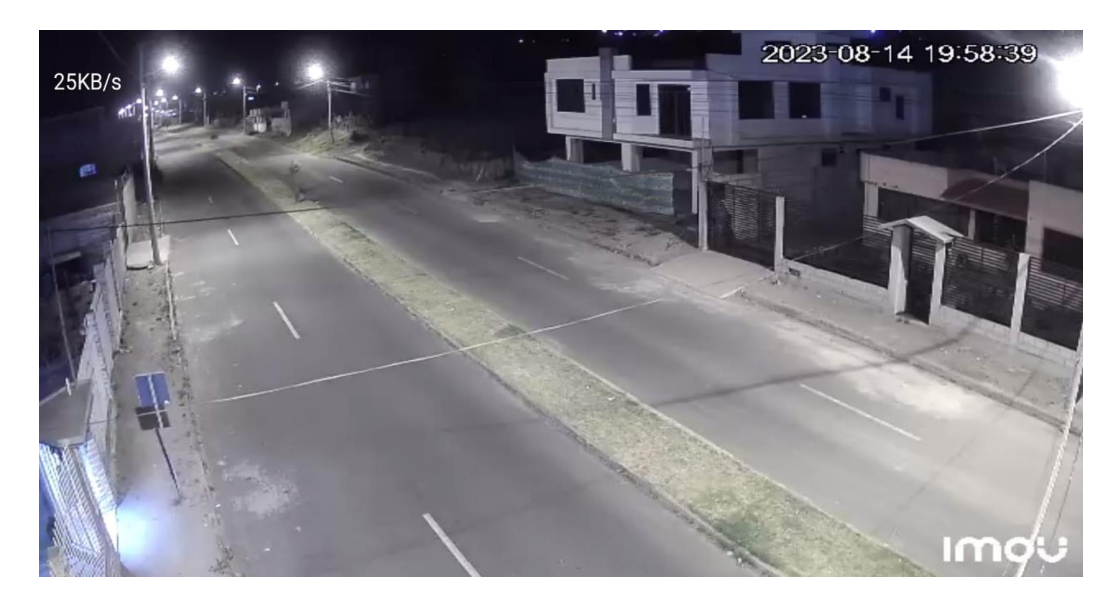

*Nota.* Funcionamiento de la cámara 3

## **Descripción de la instalación**

Ubicación: Poste de luz en la Av. Hermanos Cristianos

Altura: 6 metros

Resolución: 2 megapíxeles

Distancia máxima: 30 m

Tipo: Cámara de red vista 360º

Costo:180

Marca: IMOU con sensores y alarma

Distancia entre antena y cámara: 8m

Finalmente se puede se puede observar el resultado del funcionamiento en la pantalla del monitoreo del nuevo sistema de videovigilancia del barrio Ashpacruz en su total funcionamiento como se puede apreciar en la siguiente figura.

# **Figura 37**

*Pruebas de funcionamiento* 

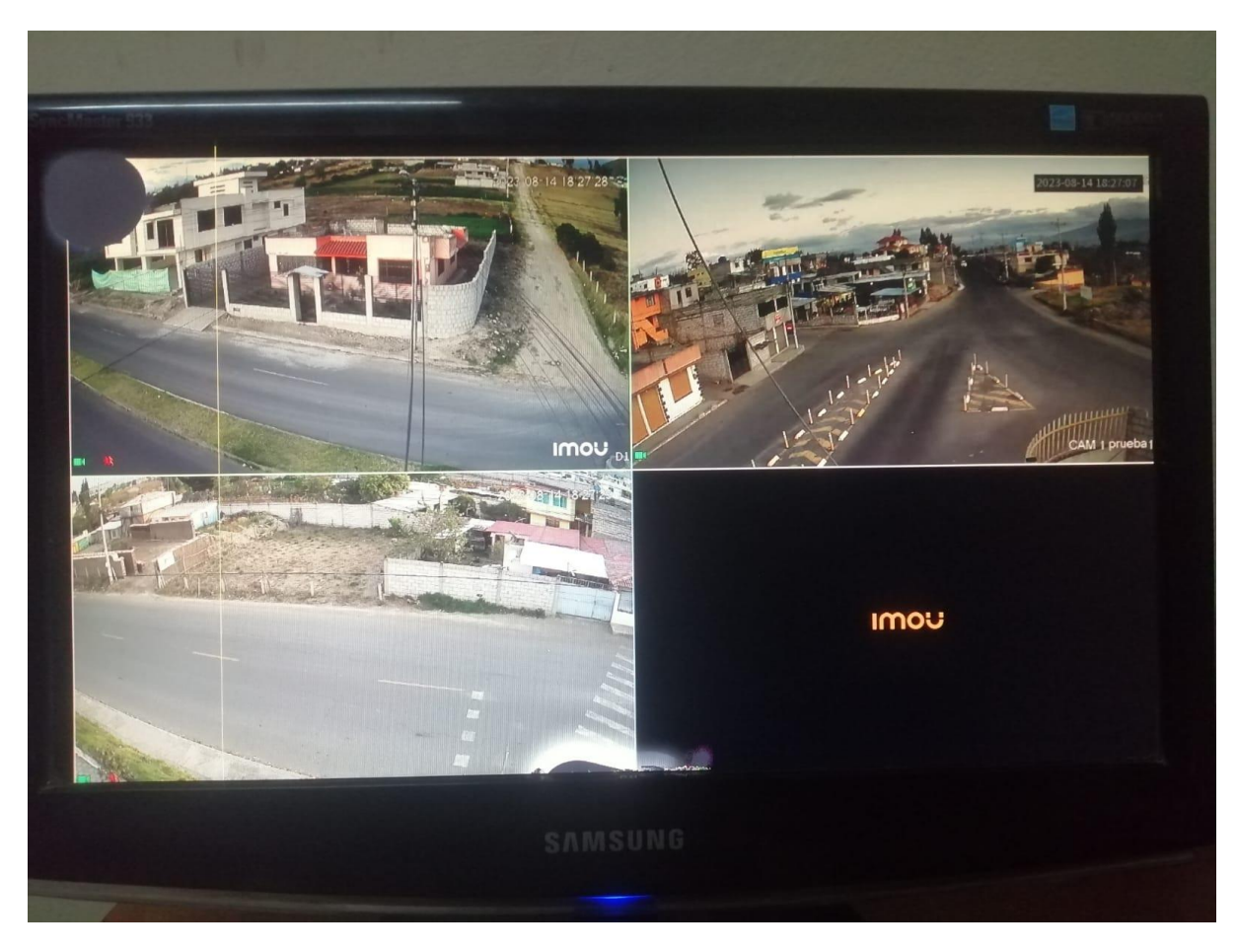

## *Nota.* Pruebas de funcionamiento y monitoreo

Ya culminado el proceso de prueba mediante el monitoreo, se procede a la ejecución y funcionamiento mediante el aplicativo, ya instalado el aplicativo IMOU se procede a iniciar sesión y a escanear el código QR de cada cámara. Como se muestra en las siguientes figuras.

# **Figura 38**

*Funcionamiento en el aplicativo*

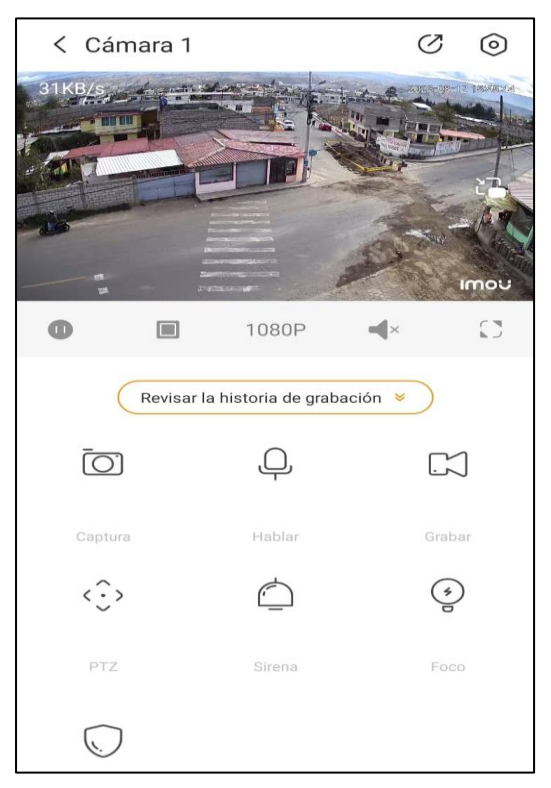

*Nota.* En la figura se demuestra la funcionalidad en el aplicativo.

# **Figura 39**

*Funcionamiento del aplicativo*

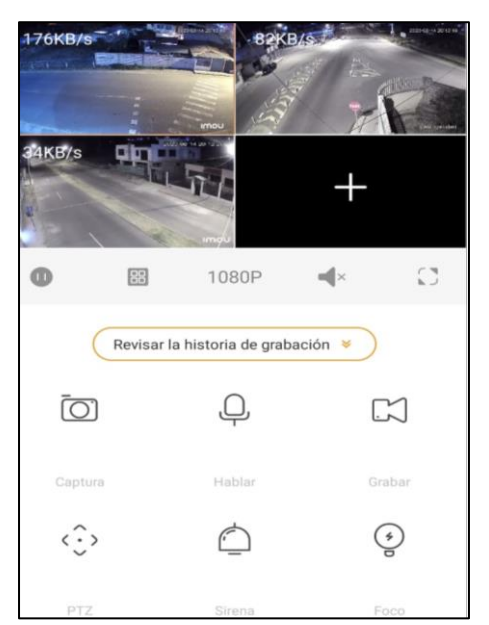

*Nota.* Pruebas y Funcionamiento del aplicativo IMOU

## **Tabla de gastos para la implementación del Barrio Ashpacruz.**

En la siguiente tabla se muestra los gastos que se llegó a tener para la implementación del sistema de seguridad del Barrio Ashpacruz Ubicado en la Parroquia Ignacio Flores.

# **Tabla 3**

## *Tabla de Gastos*

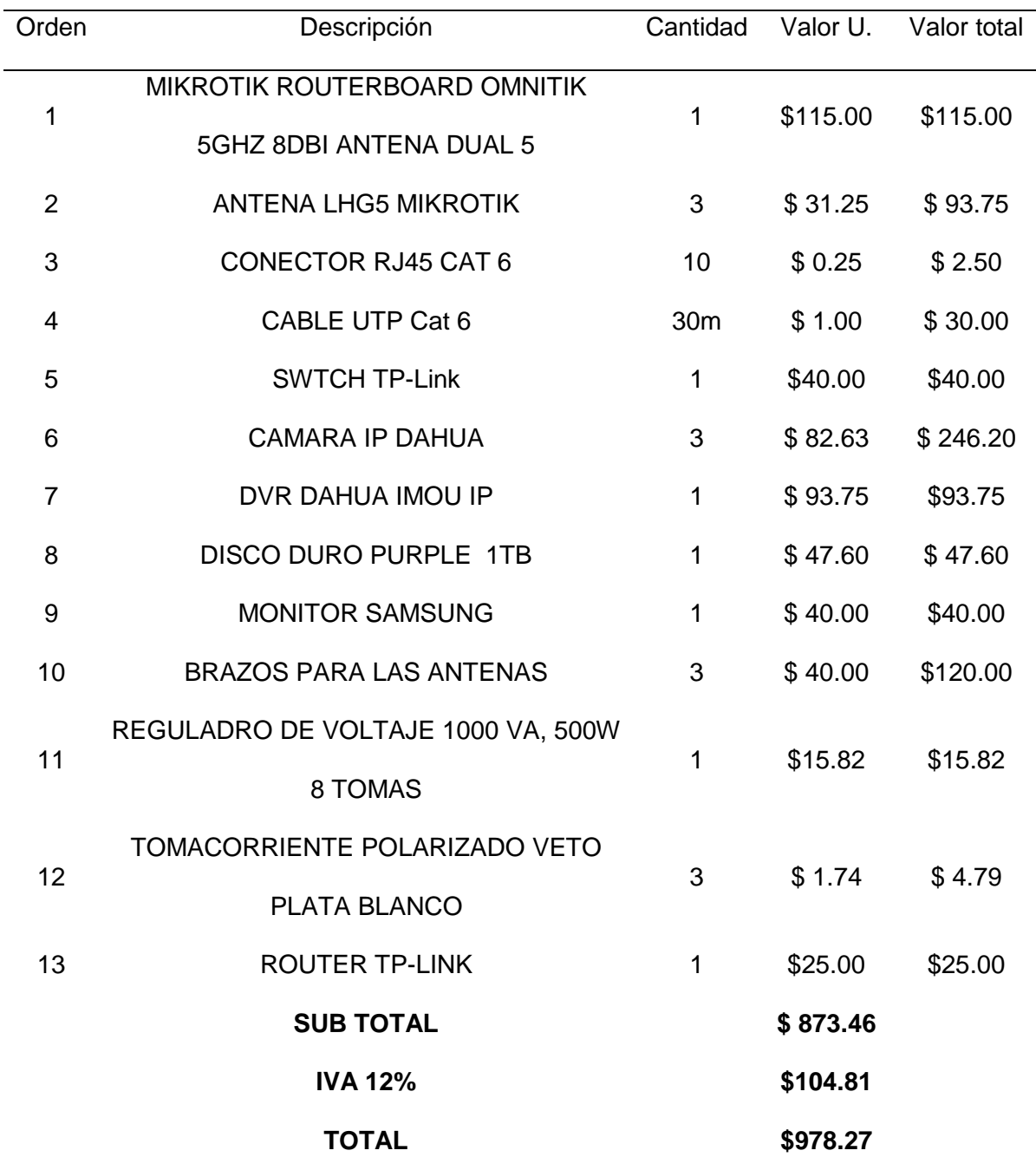
### **Capìtulo IV**

### **Conclusiones y Recomendaciones**

# **Conclusiones**

• Las cámaras de video vigilancia son una de las herramientas más eficaces para mejorar la seguridad como sectores, empresas, urbanizaciones y edificios que se encuentran vulnerables en este caso se lo realizo en el barrio Ashpacruz, con la integración con la tecnología, como el almacenamiento en la nube, la vigilancia en tiempo real y un enlace inalámbrico multipunto.

• La implementación del proyecto es viable para lugares quien requiera este tipo de sistema de seguridad, sin embargo, se debe tomar en cuenta los costos que con lleva esta implementación de videovigilancia, ya que los equipos que se instalaron son aptos y óptimos para este montaje.

• Una cámara de video vigilancia IPs suelen contar con una calidad de imagen de una resolución HD 1280x720 pixeles que ya cuenta con infrarrojos, al instante de realizar el monitoreo es importante la calidad de la imagen ya que se puede observar de mejor manera tanto las grabaciones de días pasados como en ese momento.

• Los equipos se ubicaron de manera específica para los puntos vulnerables en base al análisis realizado previamente, para ello se deja reflejado en las áreas críticas que son de gran importancia para el barrio.

• Finalmente, con la implementación de este proyecto se ayudó al barrio a reforzar la seguridad en puntos ciegos, hoy en día un el cámara Ip con sensores y alarmas cumplen un papel fundamental para la precaución de cada uno de los moradores, sin embargo, antes de ejecutar el proyecto debe planificarse cuidadosamente.

## **Recomendaciones**

- Se debe considerar algunos puntos importantes al instalar cámaras Ip con radio enlace como es la interferencia de señal, el ancho de banda y la importancia de tener una buena línea de cobertura entre el equipo emisor y el receptor.
- Antes de que se dé inicio a la implementación de cámaras con radio enlace es necesario desarrollar un estudio profundo que garantice el resultado esperado, tomando en cuenta los sitos en donde se establecerán los enlaces, ya que sin un análisis correcto durante la implementación pude llegar a existir inconvenientes.
- Verificar la funcionalidad de las cámaras después del proceso de la instalación incluida la resolución de las cámaras de vigilancia, la conectividad al internet y el consumo de datos de cada cámara.
- Cuando se manipulan equipos con nueva tecnología se debe seguir el manual antes de la manipulación, adicional también investigar datos importantes sobre los dispositivos a utilizarse.

### **Bibliografía**

*Admin.Blog*. (2019, 04 23). From wamtech:

https://www.wamtech.com/blog/telemetria/telemetria-que-es-y-que-uso-tiene-a-nivelempresarial/#:~:text=Redes%20de%20suministro%20el%C3%A9ctrico%3A%20la,re duciendo%20as%C3%AD%20los%20gastos%20operativos.

*Aime Seguridad*. (2022, 12 03). From Cámaras de videovigilancia:

https://www.aimeseguridad.com/camaras-de-

videovigilancia/#:~:text=Las%20c%C3%A1maras%20de%20videovigilancia%20son, ordenador%2C%20un%20videograbador%20o%20una

Andreu Gómez, J. (2011). *Redes inalámbricas (Servicios en red).* Editorial Editex. From https://books.google.es/books?hl=es&lr=&id=98\_TAwAAQBAJ&oi=fnd&pg=PA209&d q=AP+EN+UNA+RED+INALAMBRICA&ots=toSj8ltjyP&sig=oCfxSQTjzhSi0dCcu3Vk xl3yrTY#v=onepage&q&f=false

*Arimetrics.* (2021, 08 05). Retrieved July 20, 2023 from Urrutia,D: https://www.arimetrics.com/glosario-digital/internet

Bernardo. (2022, 09 23). From Segurilatam: https://www.segurilatam.com/actualidad/que-esun-sistema-de-videovigilancia-y-como-funciona\_20220830.html

*Cartronic Group*. (2020, 03 16). Retrieved July 12, 2023 from Cartronic Group: https://grupocartronic.com/enstationac-radioenlaces/

*Customer Premises Equipment.* (n.d.). Retrieved July 24, 2023 from Wikipedia: https://es.wikipedia.org/wiki/Customer\_Premises\_Equipment

*Etecé.* (2020, 09 30). Retrieved July 20, 2023 from Etecé: https://concepto.de/seguridad/

Ferrer, V. (2023). *Cámaras de seguridad y vigilancia - Historia y Marcas.* Retrieved July 26, 2023 from Vicent Ferrer: https://vicentferrer.com/camaras-seguridad-vigilancia/

*IEEE.* (2022, August 30). Retrieved July 24, 2023 from YouTube: https://ieeexplore.ieee.org/abstract/document/7283563

- Jairo, R. (2022, 12 03). NVR. *NVR: qué es, sus principales características y diferencias con el DVR*. From https://www.tecnoseguro.com/faqs/almacenamiento/nvr-que-escaracteristicas-diferencias-dvr
- *Juarez.* (2022, 09 12). Retrieved July 21, 2023 from Comunicare:

https://www.comunicare.es/comunicacion-inalambrica-que-es-ventajas-ydesventajas/

*Julia S*. (2020, 06 12). From GADAE: https://www.gadae.com/blog/tipos-de-redesinformaticas-topologia/

*marketing grupo*. (2019, 02 18). From Acacio Seguridad:

https://www.acacioseguridad.com/camaras-de-vigilancia/

Martinez, R. T. (2003). *Los nuevos paradigmas en la actual revoculcion cientifica y tecnologica.* Retrieved July 20, 2023 from Wikipedia:

https://es.wikipedia.org/wiki/Revoluci%C3%B3n\_tecnol%C3%B3gica

*nibib*. (2022, 04 20). From sensores: https://www.nibib.nih.gov/espanol/temascientificos/sensores#:~:text=Los%20sensores%20son%20herramientas%20que,cant idades%20y%20caracter%C3%ADsticas%20que%20detectan.

Osterloh. (2001). *IP routing primer plus.*

*Seguridad*. (2022, 09 12). From protek: https://www.protek.com.py/novedades/monitoreo-decamaras-de-seguridad/

Tanenbaum, A. S. (2003, 05 11). *Redes de Computadoras.* From

https://julioorellanacruz.wordpress.com/2011/04/17/clasificacion-de-redes/

*Tipos de seguridad.* (n.d.). Retrieved July 20, 2023 from IBM:

https://www.ibm.com/docs/es/urbancode-deploy/6.2.2?topic=security-types

*1.2.1 ITU, IEE(802), FCC, COFETEL.* (n.d.). Retrieved July 24, 2023 from CIDECAME UAEH:

http://cidecame.uaeh.edu.mx/lcc/mapa/PROYECTO/libro27/121\_itu\_iee802\_fcc\_cofe tel.html

- (2015, 10 25). From seguridad: https://revistaseguridad360.com/noticias/sistemas-dealarmas/
- (2018, 06 12). From xdoc.mx: https://xdoc.mx/documents/55-capitulo-iv-aspectos-tecnicosde-sistemas-lmds-iv1-5f1c9aca23982#
- (2020, 01 20). From Equioamiento y Seguridad:

https://equipamientoyseguridad.com/blog/elementos-sistema-de-alarma/

- (2022, 12 12). From Sitrack: https://landing.sitrack.com/telemetria-y-sus-aplicaciones
- (2022, 03 12). From Acacio Seguridad:

https://www.scribbr.com/citation/generator/folders/2JFRDty386ND673oooBdaM/lists/ 30FIxbSQELegJPtWaFNk6Q/

- (2022, 10 25). From Seguridad: https://revistaseguridad360.com/noticias/sistemas-dealarmas/
- (2022c, 02 21). From Marketing: https://www.edsrobotics.com/blog/tipos-sensores-masusados/#:~:text=Un%20sensor%20es%20un%20dispositivo,por%20ordenadores%2 0u%20otras%20m%C3%A1quinas.
- (2023, 05 12). From Seguridad SOS: https://www.seguridadsos.com.ar/nvr/

(2023, 01 10). From Apia: https://www.poligonosindustrialesasturias.com/componentestecnologicos-de-la-videovigilancia-2563.html

**Anexos**